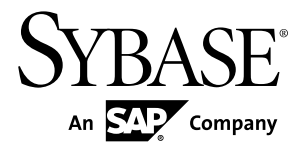

# インストール・ガイド **Replication Server® 15.7.1**

UNIX

ドキュメント ID: DC37514-01-1571-01

改訂: 2012 年 6 月

Copyright © 2012 by Sybase, Inc. All rights reserved.

このマニュアルは Sybase ソフトウェアの付属マニュアルであり、新しいマニュアルまたはテクニカル・ノー トで特に示されないかぎりは、後続のリリースにも付属します。このマニュアルの内容は予告なしに変更され ることがあります。このマニュアルに記載されているソフトウェアはライセンス契約に基づいて提供されるも のであり、無断で使用することはできません。

アップグレードは、ソフトウェア・リリースの所定の日時に定期的に提供されます。このマニュアルの内容を 弊社の書面による事前許可を得ずに、電子的、機械的、手作業、光学的、またはその他のいかなる手段によっ ても、複製、転載、翻訳することを禁じます。

Sybase の商標は、Sybase の商標リスト (<http://www.sybase.com/detail?id=1011207>) で確認できます。Sybase およ びこのリストに掲載されている商標は、米国法人 Sybase, Inc. の商標です。® は、米国における登録商標である ことを示します。

このマニュアルに記載されている SAP、その他の SAP 製品、サービス、および関連するロゴは、ドイツおよ びその他の国における SAP AG の商標または登録商標です。

Java および Java 関連のすべての商標は、米国またはその他の国での Oracle およびその関連会社の商標または 登録商標です。

Unicode と Unicode のロゴは、Unicode, Inc. の登録商標です。

このマニュアルに記載されている上記以外の社名および製品名は、当該各社の商標または登録商標の場合があ ります。

Use, duplication, or disclosure by the government is subject to the restrictions set forth in subparagraph  $(c)(1)(ii)$  of DFARS 52.227-7013 for the DOD and as set forth in FAR 52.227-19(a)-(d) for civilian agencies.

Sybase, Inc., One Sybase Drive, Dublin, CA 94568.

# 目次

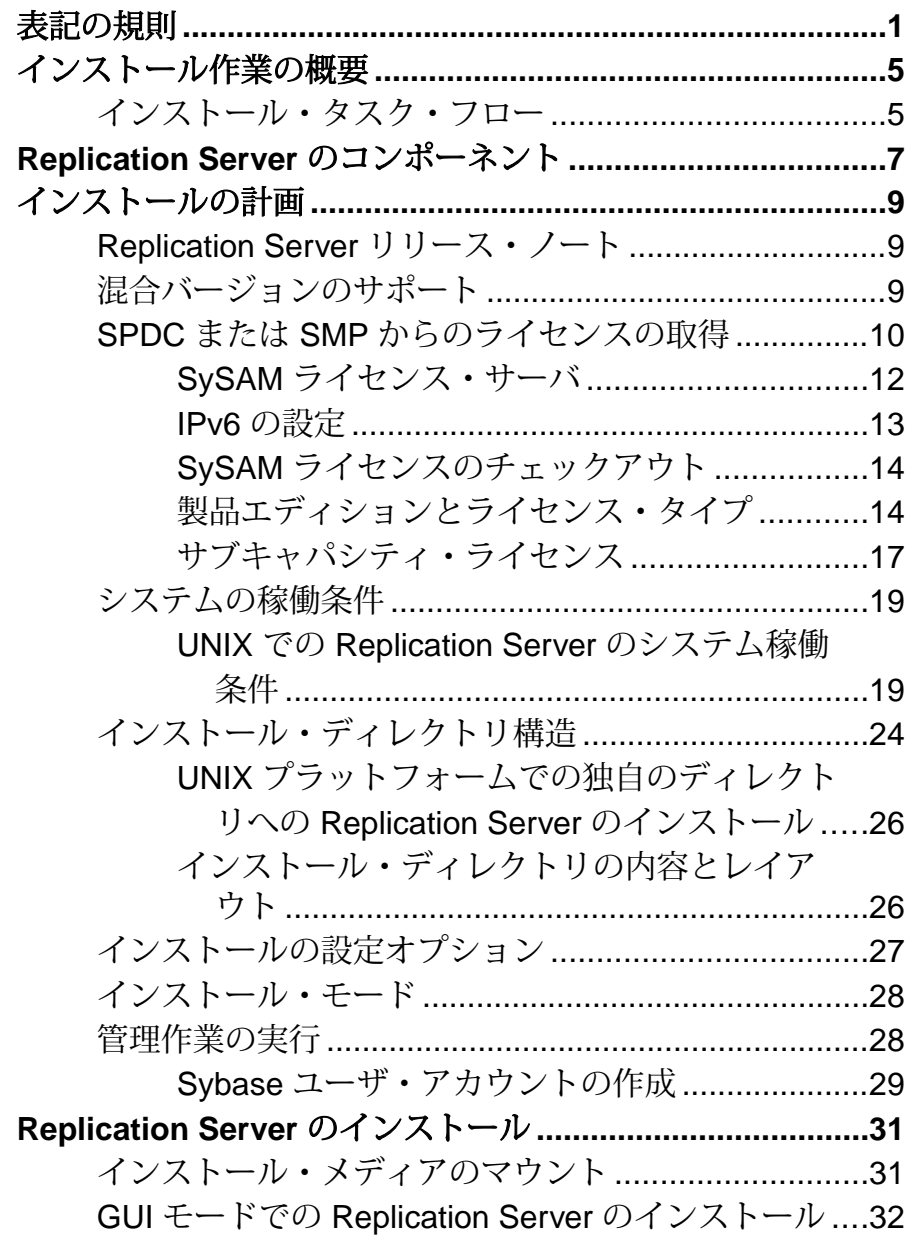

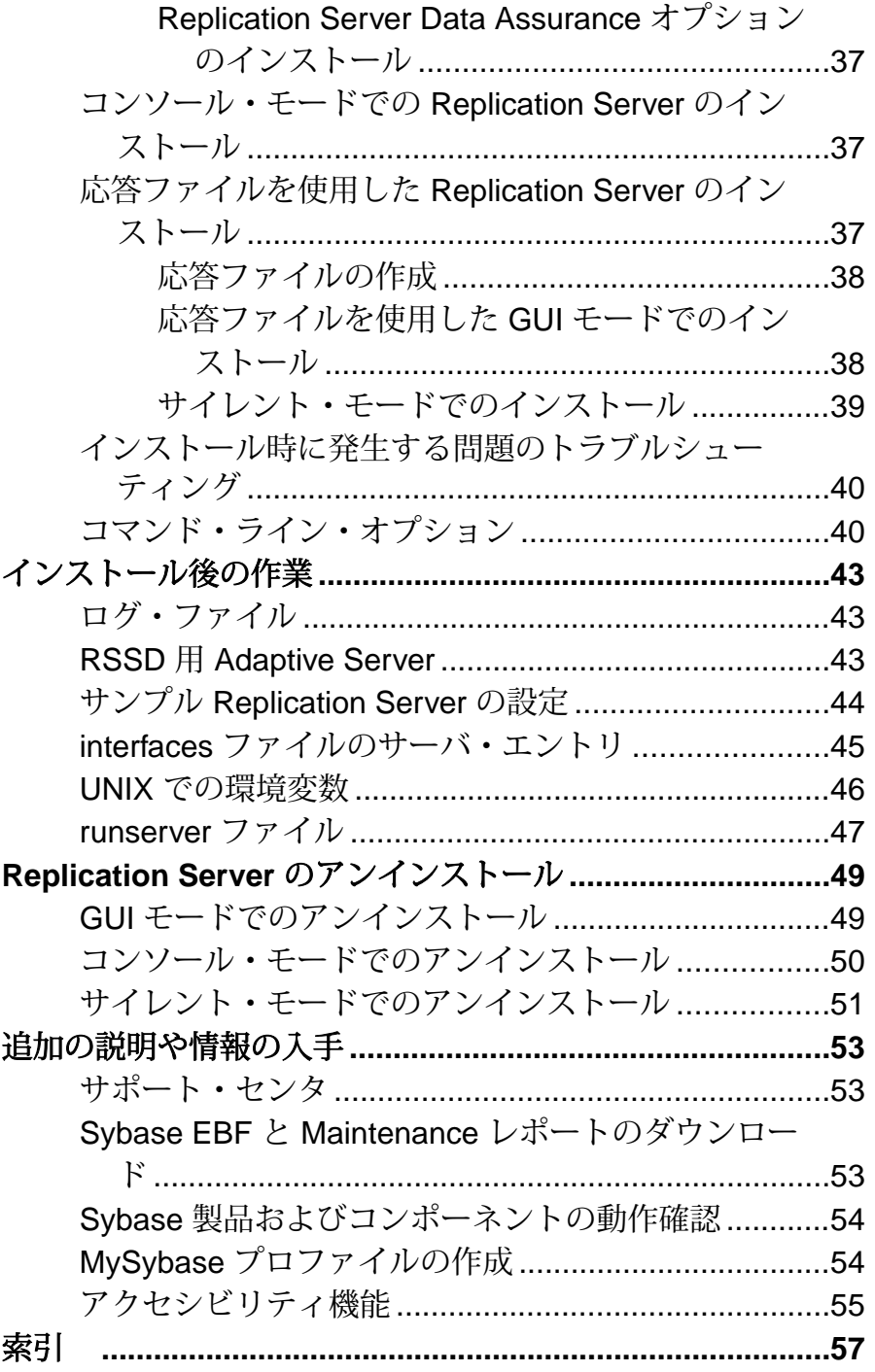

# <span id="page-4-0"></span>表記の規則

ここでは、Sybase® マニュアルで使用しているスタイルおよび構文の表記規則に ついて説明します。

表記の規則

| 構文要<br>素          | 定義                                                                                                    |  |
|-------------------|----------------------------------------------------------------------------------------------------|--|
| 等幅<br>(固定<br>幅)   | SQL およびプログラム・コード<br>表示されたとおりに入力する必要のあるコマンド<br>ファイル名<br>ディレクトリ名                                                                                              |  |
| 斜体等<br>幅          | SQL またはプログラム・コードのスニペット内では、ユーザ指定の値のプ<br>レースホルダ (以下の例を参照)                                                                                                    |  |
| italic            | ファイルおよび変数の名前<br>他のトピックまたはマニュアルとの相互参照<br>本文中では、ユーザ指定の値のプレースホルダ(以下の例を参照)<br>用語解説に含まれているテキスト内の用語                                                               |  |
| bold san<br>serif | コマンド、関数、ストアド・プロシージャ、ユーティリティ、クラス、<br>メソッドの名前<br>用語解説のエントリ (用語解説内)<br>メニュー・オプションのパス<br>番号付きの作業または手順内では、クリックの対象となるボタン、<br>チェック・ボックス、アイコンなどのユーザ・インタフェース (UI) 要素 |  |

必要に応じて、プレースホルダ (システムまたは設定固有の値) の説明が本文中に 追加されます。次に例を示します。

次のコマンドを実行します。

*installation directory*¥start.bat

installation directory はアプリケーションがインストールされた場所です。

構文の表記規則

| 構文<br>要素         | 定義                                                                       |  |
|------------------|--------------------------------------------------------------------------|--|
| $\{\ \}$         | 中カッコで囲まれたオプションの中から必ず1つ以上を選択する。コマンドには<br>中カッコは入力しない。                      |  |
| $\Box$           | 角カッコは、オプションを選択しても省略してもよいことを意味する。コマンド<br>には角カッコは入力しない。                    |  |
| $\left( \right)$ | このカッコはコマンドの一部として入力する。                                                    |  |
|                  | 縦線はオプションのうち1つのみを選択できることを意味する。                                            |  |
|                  | カンマは、表示されているオプションを必要な数だけ選択でき、選択したものを<br>コマンドの一部として入力するときにカンマで区切ることを意味する。 |  |
|                  | 省略記号 () は、直前の要素を必要な回数だけ繰り返し指定できることを意味す<br>る。省略記号はコマンドには入力しない。            |  |

大文字と小文字の区別

- すべてのコマンド構文およびコマンドの例は、小文字で表記しています。ただ し、複写コマンド名では、大文字と小文字が区別されません。たとえば、 **RA\_CONFIG**、**Ra\_Config**、**ra\_config** は、すべて同じです。
- 設定パラメータの名前では、大文字と小文字が区別されます。たとえば、 **Scan\_Sleep\_Max** は、**scan\_sleep\_max** とは異なり、パラメータ名としては無効 になります。
- データベース・オブジェクト名は、複写コマンド内では、大文字と小文字が区 別されません。ただし、複写コマンドで大文字と小文字が混在したオブジェク ト名を使用する場合 (プライマリ・データベースの大文字と小文字が混在した オブジェクト名と一致させる場合)、引用符でオブジェクト名を区切ります。 次に例を示します。**pdb\_get\_tables** "TableName"
- 識別子および文字データでは、使用しているソート順によっては大文字と小文 字が区別されます。
	- "binary" などの大文字と小文字を区別するソート順を使用する場合には、識 別子や文字データは、大文字と小文字を正しく入力してください。
	- "nocase" などの大文字と小文字を区別しないソート順を使用する場合には、 識別子や文字データは、大文字と小文字をどのような組み合わせでも入力 できます。

### 用語

Replication Agent™ は、Adaptive Server® Enterprise、Oracle、IBM DB2 UDB、 MicrosoftSQL Server 用の Replication Agent を表現するために使用される一般的な用 語です。具体的な名前は、次のとおりです。

- RepAgent Adaptive Server Enterprise 用の Replication Agent スレッド
- Replication Agent for Oracle
- Replication Agent for Microsoft SQL Server
- Replication Agent for  $UDB Linux$ , Unix, Windows  $H \mathcal{D}$  IBM DB2

表記の規則

# <span id="page-8-0"></span>インストール作業の概要

ReplicationServer® を正常にインストールおよび設定するには、『ReplicationServer 設定ガイド』と『Replication Server インストール・ガイド』を参照してください。

『ReplicationServer インストール・ガイド UNIX 版』では、ReplicationServer ソフト ウェアを配布メディアからハード・ディスクにアンロードする方法について説明 します。

『Replication Server 設定ガイド UNIX 版』では、次の作業について説明します。

- 設定に向けてシステムを準備するために必要な情報を収集する。
- Replication Server を設定し、複写システムにデータベースを追加する。
- 既存の Replication Server システム・データベース (RSSD: Replication Server System Database) をアップグレードする。
- 既存の RSSD をダウングレードし、以前のバージョンのソフトウェアを再イン ストールする。
- Replication Server または RepAgent のパスワードの暗号化を有効にする。
- Replication Server または RepAgent を起動および停止する。

『ReplicationServer 設定ガイド UNIX 版』の「ReplicationServer のインストールと設 定の準備」には、インストール・ワークシートやデータベース設定ワークシート など、複写システムのプラン作成に役立つ情報が含まれています。

## インストール・タスク・フロー

タスク・フローによって、計画、インストール、およびアンインストールを含む 完全なパスが定義されます。

シナリオを最もよく表すパスを選択してください。

注意: このトピックを印刷し、チェックリストとして使用してください。

製品の初回インストール

- **1.** インストールを計画し、システムの稼動条件を確認します。[「インストールの](#page-12-0) [計画」](#page-12-0) (9 ページ)および[「システムの稼動条件」](#page-22-0) (19 ページ)を参照してく ださい。
- 2. Replication Server をインストールします。「Replication Server [のインストール」](#page-34-0) (31 ページ)を参照してください。

**3.** インストール後の作業を実行します。[「インストール後の作業」](#page-46-0) (43 ページ) を参照してください。

Replication Server のアンインストール

Replication Server をアンインストールします。「[Replication Server](#page-52-0) のアンインス [トール」](#page-52-0) (49 ページ)を参照してください。

# <span id="page-10-0"></span>**Replication Server** のコンポーネント

ReplicationServer ソフトウェアには、複数のコンポーネントの他に、さまざまなサ ポート・ファイルが含まれています。

Replication Server は、次のコンポーネントで構成されています。

- Replication Server
- ReplicationServer サポート・ファイル (スクリプト・ファイルや設定ファイルな ど)
- SQL Anywhere® for Embedded Replication Server システム・データベース (ERSSD)

注意: Embedded Replication Serverシステム・データベース(ERSSD)にはSybase SQL Anywhere が必要です。ERSSD は、64 ビット版の Linux on POWER ではサ ポートされていません。

• ERSSD 用 RepAgent

Replication Server のコンポーネント

# <span id="page-12-0"></span>インストールの計画

インストールまたはアップグレード前に、環境を準備します。

- インストールまたはアップグレードするコンポーネントとオプションを確認し ます。
- ライセンスを取得します。

注意: サーブド・ライセンスを使用する場合は、SySAM ライセンス・サー バ・バージョン 2.1 以降をインストールする必要があります。

• システムのすべての稼働条件がインストール・シナリオおよび用途に一致して いることを確認します。

## **Replication Server** リリース・ノート

『リリース・ノート』には最新情報が含まれています。

『リリース・ノート』には、Replication Server ソフトウェアのインストールとアッ プグレードに関する最新の情報が含まれています。

最新のリリース・ノートは、Sybase 製品マニュアル Web サイト [\(http://](http://www.sybase.com/support/manuals) [www.sybase.com/support/manuals](http://www.sybase.com/support/manuals)) から入手できます。

## 混合バージョンのサポート

混合バージョン環境では、ReplicationServerはバージョン12.6以降である必要があ ります。

複写システム・ドメインに Replication Server 15.5 以降がある場合は、複写システ ム・ドメインのシステム・バージョンとルート・バージョンが 12.6 以降でなけれ ばなりません。Replication Server 15.5 は、12.6 より前のバージョンが含まれている 混合バージョン環境をサポートしていません。

使用しているプラットフォームの『ReplicationServer 設定ガイド』の「バージョン 15.5 以降へのアップグレード要件」を参照してください。

注意: 12.6 より前のバージョンからのアップグレードには中間アップグレードが 必要です。使用しているプラットフォームの『Replication Server 設定ガイド』の 「ReplicationServer のアップグレードまたはダウングレード」を参照してください。

## <span id="page-13-0"></span>**SPDC** または **SMP** からのライセンスの取得

製品をインストールする前に、SySAM ライセンス・モデルを選択し、ライセン ス・サーバ情報を決定し、ライセンス・ファイルを取得します。

SySAM 2 対応の Sybase 製品を購入したときに、SySAM 製品ライセンスを生成し、 ダウンロードして、配備する必要があります。

- SybaseまたはSybase認定販売店から製品を購入した場合は、セキュアなSybase 製品ダウンロード・センタ (SPDC) [\(https://sybase.subscribenet.com\)](https://sybase.subscribenet.com) にアクセスし てログインし、ライセンス・キーを生成します。ライセンスの生成プロセス は、製品の注文先が Sybase か Sybase 再販業者かによって若干異なる場合があ ります。
- SAP® コントラクトで製品を注文し、SAP サービス・マーケットプレイス (SMP) からダウンロードするよう指示された場合は、[http://service.sap.com/](http://service.sap.com/licensekeys) [licensekeys](http://service.sap.com/licensekeys)でSMPを使用して、SySAM 2ベースのライセンスを使用するSybase 製品のライセンス・キーを生成します。
- **1.** SySAM ライセンス・モデルを選択します。

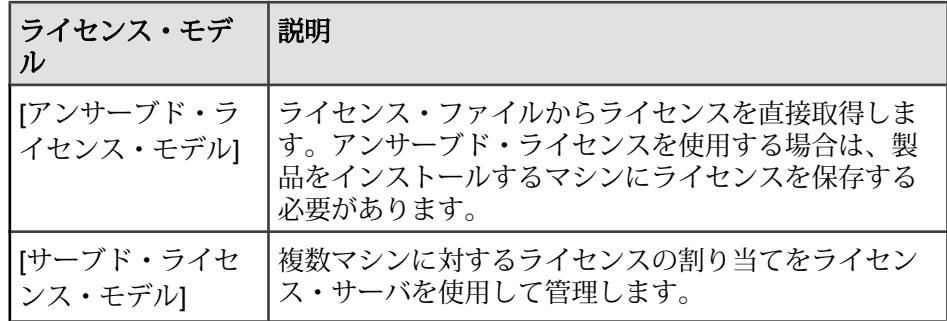

**2.** サーブド・ライセンス・モデルを選択する場合、既存のライセンス・サーバを 使用するか、新しいライセンス・サーバを使用するかを決定してください。

ライセンス・サーバと製品は、インストールするマシン、オペレーティング・ システム、またはアーキテクチャが同じである必要はありません。

- **3.** サーブド・ライセンス・モデルを選択した場合は、次の手順に従います。
	- SySAM 1.0 ライセンス・サーバを実行しているマシンに製品をインストー ルする場合、『SySAM ユーザーズ・ガイド』のマイグレーションの指示に 従い、新しい SySAM バージョンにマイグレートします。

注意: 指定したマシンに、実行している SySAM ライセンス・サーバのインス タンスが 1 つしかない場合もあります。すでに SySAM 1.0 ライセンス・サーバ

を実行しているマシンで SySAM 2 ライセンス・サーバをセットアップするに は、古いライセンス・サーバを SySAM 2 にマイグレートする必要があります。 マイグレートされたライセンス・サーバは、SySAM 1.0 に対する製品と SySAM 2 に対する製品の両方にライセンスを提供できます。

**4.** ホスト ID を取得します。

Sybase 製品ダウンロード・センタ (SPDC) または SAP サービス・マーケットプ レイス (SMP) でライセンスを生成するときに、ライセンスを配備するマシンの ホスト ID を指定する必要があります。

- アンサーブド・ライセンスの場合 製品を実行するマシンのホスト ID。 SySAM サブキャパシティをサポートする製品を CPU ごとまたはチップごと のライセンスで実行していて、その製品を仮想化環境で実行する場合は、 『SySAM ユーザーズ・ガイド』の「SySAM サブキャパシティ・ライセン ス」を参照してください。
- サーブド・ライセンスの場合 ライセンス・サーバを実行するマシンのホ スト ID。
- **5.** Sybase または Sybase 認定販売店から入手したアクセス情報を使用して、SPDC または SMP からライセンス・ファイルを取得してから、製品をインストール します。

Welcome メール・メッセージの情報を使用して SPDC または SMP にログインし てください。

注意: Sybase 認定販売店から Sybase ソフトウェアを購入した場合は、電子 メール・メッセージではなく Web キーが送付される場合があります。

サブキャパシティ・ライセンスを使用する予定がある場合は、**sysamcap** ユー ティリティを使用するための設定方法について『SySAM ユーザーズ・ガイド』 を参照してください。

**sysadmin lmconfig** を使用して、Replication Server でライセンスの管理に関連す る情報を構成して示します。『Replication Server リファレンス・マニュアル』 の「Replication Server コマンド」の「**sysadmin lmconfig**」を参照してください。

#### 参照:

• [製品エディションとライセンス・タイプ](#page-17-0) (14 ページ)

### <span id="page-15-0"></span>**SySAM** ライセンス・サーバ

必要な SySAM ライセンス・サーバのバージョンがインストールされていることを 確認します。Replication Server 15.5 以降には、プラットフォームごとに異なる FLEXnet Publisher ライセンス・サーバ・マネージャが含まれています。

• ライセンス・サーバのバージョン インストールする SySAM ライセンス・サーバは 2.1 以降である必要がありま す。現在のライセンス・サーバのバージョンを確認するには、**sysam version** コ マンドを使用します。

注意: バージョン 2.0 以前のライセンス・サーバでは、このコマンドは使用で きません。

最新のライセンス・サーバは、SySAM ライセンス・サーバとユーティリティ のインストールの Web サイト (<http://www.sybase.com/sysam/server>) からダウン ロードしてください。

• FLEXnet Publisher のバージョン

#### 表 **1: UNIX** プラットフォームでサポートされている **FLEXnet Publisher** のバー ジョン

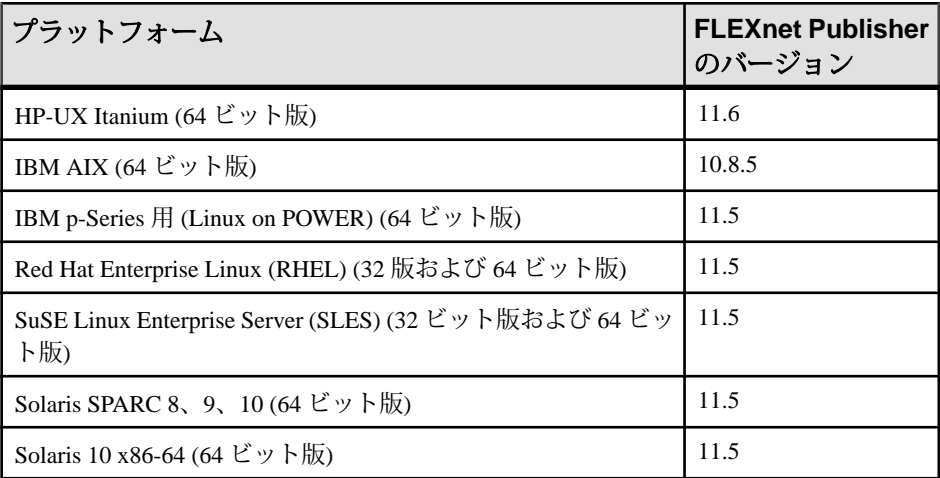

SySAM ライセンス・サーバを使用する場合は、SySAM ライセンス・サーバを 少なくともバージョン 2.1 (すべてのプラットフォームの FLEXnet Publisher バー ジョン 11.6.1 ライセンス・サーバ・コンポーネントが含まれます) に更新して から、Replication Server 15.7.1 をインストールする必要があります。ライセン ス・サーバのバージョンを確認するには、ライセンス・サーバのログを調べる か、次のコマンドを実行します。

```
cd $SYBASE/SYSAM-2_0/bin 
./lmutil lmver lmgrd
```
### <span id="page-16-0"></span>**IPv6** の設定

**sysam configure** コマンドを使用して、環境に適したライセンス・サーバのバー ジョンを選択してください。

ReplicationServer には、IPv4 および IPv6 バージョンの SySAM ライセンス・サーバ のソフトウェアが含まれています。デフォルトでは、IPv4 バージョンの SySAM ライセンス・サーバを使用するように設定されます。

ライセンス・サーバ・ホストで IPv6 を有効にしている場合は、IPv4 バージョンの ライセンス・サーバを正しく使用できません。この場合、次のように対応できま す。

- ライセンス・サーバ・ホストで IPv6 TCP/IP プロトコルを無効にします。
- IPv6 を有効にしていない別の Windows ホストを使用します。
- ライセンス・サーバに Unix ホストを使用します。UNIX では IPv4 と IPv6 の両 方が有効になっていても、IPv4 バージョンのライセンスを使用できます。

Windows ホストで IPv6 バージョンのライセンス・サーバを使用している場合は、 IPv6 プロトコルを介してのみこのライセンス・サーバにアクセスできます。IPv4 専用のネットワーク・スタックを持つホストは、この IPv6 ライセンス・サーバか らライセンスを取得できません。この問題を解決するには、次のいずれかを実行 します。

- ライセンス・サーバに Unix ホストを使用します。UNIX 上のライセンス・サー バは、IPv4 と IPv6 の両方のクライアント・ホストに対してライセンス処理を 実行できます。
- 2 台の別々の Windows マシンを使用します。ネットワーク内の異なる 2 つのホ スト上にライセンス・サーバを 2 つ設定して、1 つを IPv4 ネットワーク用、も う 1 つを IPv6 ネットワーク用とします。

次の SySAM スクリプトを使用すると、適切なバージョンのライセンス・サーバを 設定できます。

sysam configure [*IPv6*|*IPv4*]

たとえば、IPv4/IPv6 デュアル・スタック・バイナリの使用を設定するには、次の コマンドを使用します。

sysam configure IPv6

### <span id="page-17-0"></span>**SySAM** ライセンスのチェックアウト

15.6 より前のバージョンでは、プロセッサごとのライセンス・タイプを使用して ReplicationServer がライセンスされた場合、ライセンス数は起動時に決定されてい ました。

このリリースでは、Replication Server は使用できるプロセッサの数を定期的に チェックして、増加した場合は追加のライセンスのチェックアウトを試行します。 30 日の猶予期間内に追加のライセンスが使用可能にならない場合、この期間が終 了すると、Replication Server はシャットダウンします。

『SySAM ユーザーズ・ガイド』を参照してください。

## 製品エディションとライセンス・タイプ

Replication Server は、Enterprise Edition (EE) と Real-Time Loading Edition (RTLE) の 2 つの異なる製品エディションとしてリリースされました。これらは、異なるベー スとオプション機能で構成されており、別々のライセンスが必要です。

主意: SPDC の他に、Replication Server Enterprise Edition (ベース Replication Server、 Advanced Services Option、Data Assurance オプションなど) も SAP サービス・マー ケットプレイス (SMP) でのダウンロードやライセンス生成が可能です。

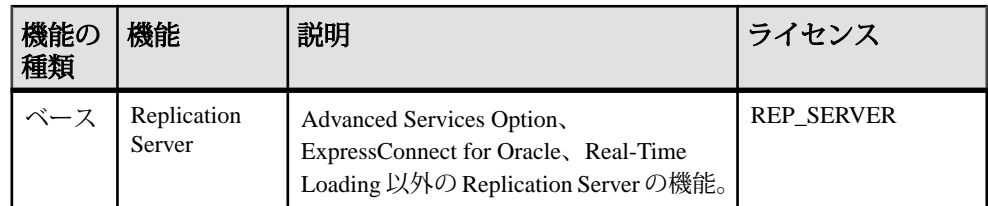

### 表 **2 : Enterprise Edition** の機能とライセンス

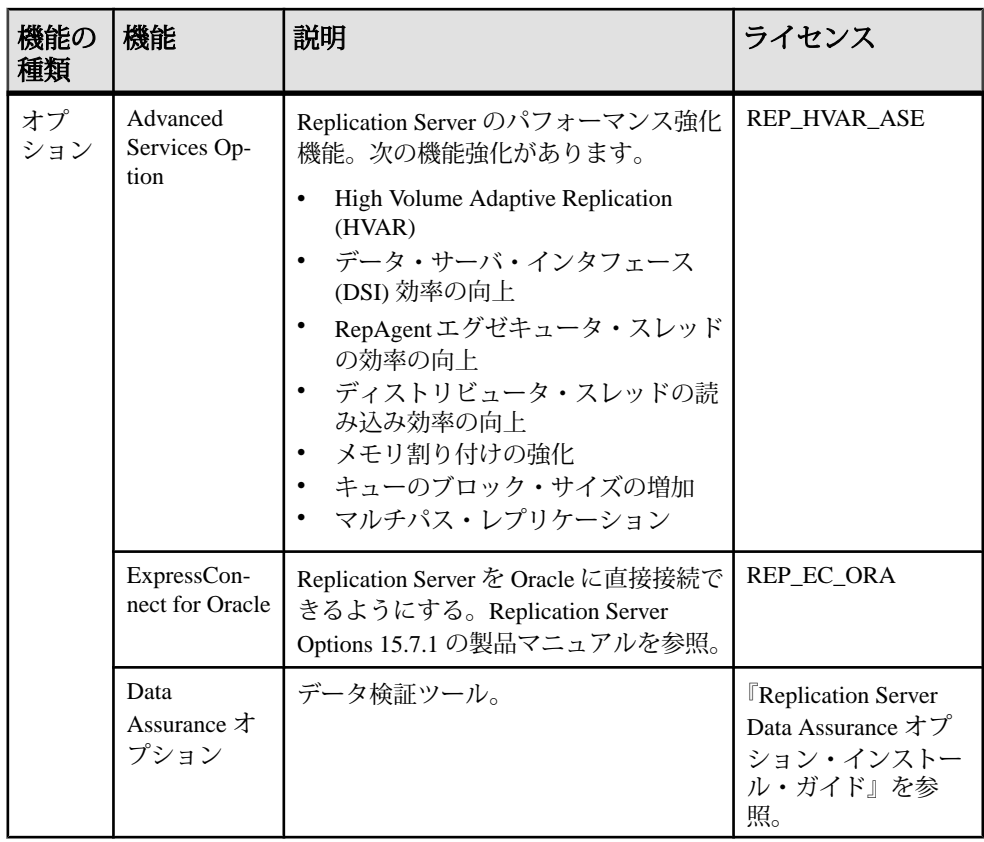

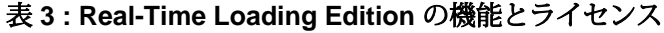

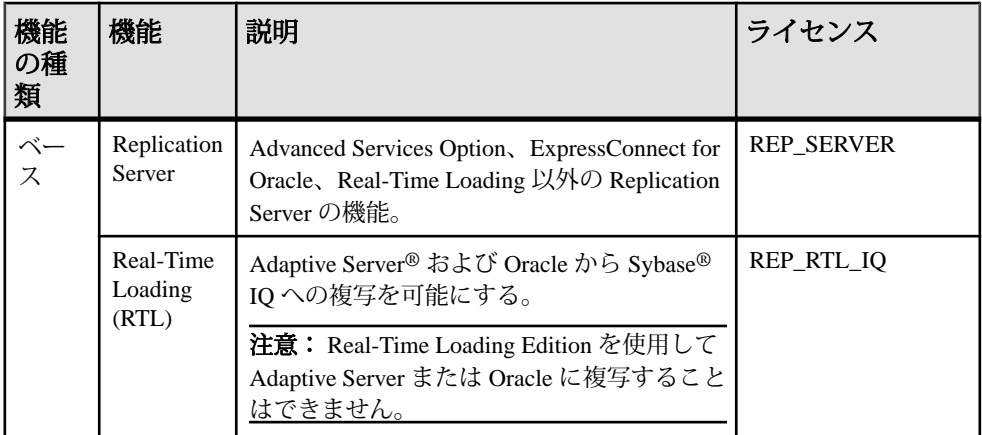

<span id="page-19-0"></span>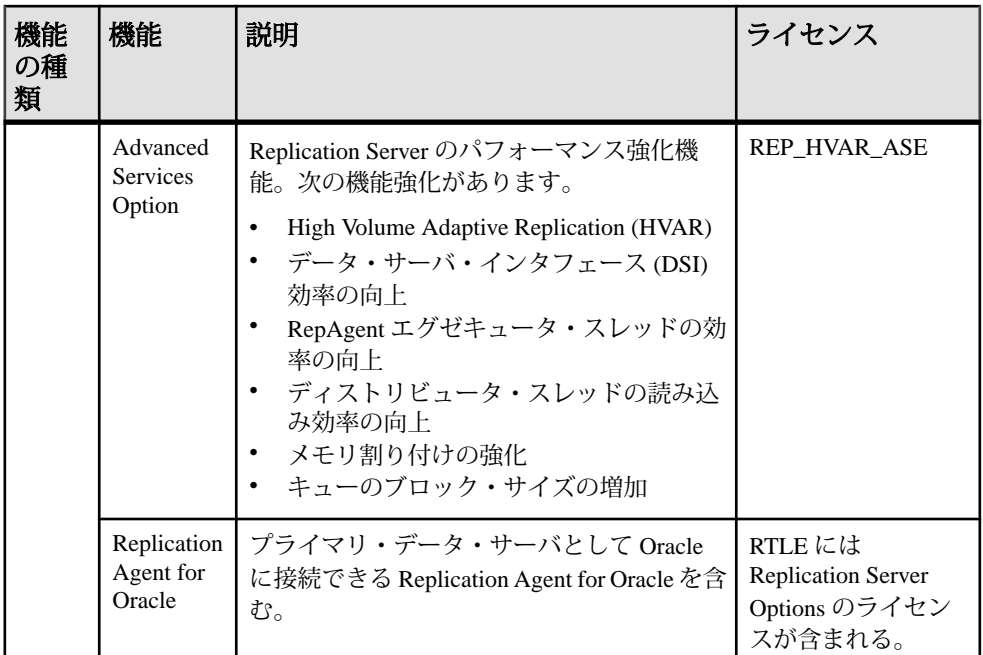

### **Sybase Control Center** ライセンス

Sybase Control Center (Replication Server、Replication Server Data Assurance オプショ ンなど) で管理される製品の有料ライセンスをお持ちの場合、Sybase Control Center のライセンスは無料で提供されます。評価ライセンスも入手可能です。

ライセンスを取得する必要はありません。インストーラには次のライセンス・オ プションがあります。

- [Sybase Control Center Suite のライセンス取得済みコピーのインストール] -Sybase Control Center で管理される製品の有料ライセンスをお持ちの場合は、こ のオプションをインストールします。永久 (期限なし) ライセンスの下に Sybase Control Center がインストールされます。
- [Sybase Control Center Suite の評価] Sybase Control Center で管理される製品の 有料ライセンスをお持ちでない場合、または Sybase Control Center の永久コ ピーをインストールしない場合は、このオプションを選択します。評価ライセ ンスは、30 日後に有効期限が切れます。

詳細については、『Sybase Control Center 3.2.6 Installation Guide』を参照してくださ い。

### <span id="page-20-0"></span>**Replication Server** と **Sybase IQ InfoPrimer** の統合ライセンス

特別なライセンスの要件は Replication Server と Sybase IQ InfoPrimer の統合に適用 されます。

| 製品                                     | 機能                             | 説明                                                                                    | ライセンス                                 |
|----------------------------------------|--------------------------------|---------------------------------------------------------------------------------------|---------------------------------------|
| Replication<br>Server                  | Real-Time<br>Loading<br>(RTL)  | Adaptive Server から Sybase IQ へのレプリ<br>ケーションを可能にします。                                   | REP RTL IO                            |
|                                        |                                | 注意: Real-Time Loading Edition を使用し<br>て Adaptive Server または Oracle に複写す<br>ることはできません。 |                                       |
| Sybase IQ<br><b>InfoPrimer</b><br>15.3 | Sybase IQ<br><b>InfoPrimer</b> | Adaptive Server からのデータの抽出およ<br>びロードと、Sybase IQ でのデータの変換<br>に使用されます。                   | <b>SY INFOPRIMER</b><br><b>SERVER</b> |

表 **4 : Replication Server** と **Sybase IQ InfoPrimer** の統合ライセンス

## サブキャパシティ・ライセンス

Sybase が提供するサブキャパシティ・ライセンスは、物理マシンで利用可能な CPU のサブセット上にある Sybase 製品をライセンスの対象とします。

プラットフォームのサポート

表 **5 : SySAM** 仮想化サブキャパシティの互換性

| ベンダ        | 製品                                           | プラットフォーム<br>のサポート | 仮想化の種類        |
|------------|----------------------------------------------|-------------------|---------------|
| HP         | nPar                                         | HP IA 11.31       | 物理パーティ<br>ション |
|            | vPar                                         |                   | 仮想パーティ<br>ション |
|            | Integrity Virtual Machines およびリ<br>ソース・マネージャ |                   | 仮想マシン         |
|            | ヤキュア・リソース・パーティ<br>ション                        |                   | OS コンテナ       |
| <b>IBM</b> | <b>LPAR</b>                                  | AIX 6.1, AIX 7    | 仮想パーティ<br>ション |

インストール・ガイド 17

<span id="page-21-0"></span>インストールの計画

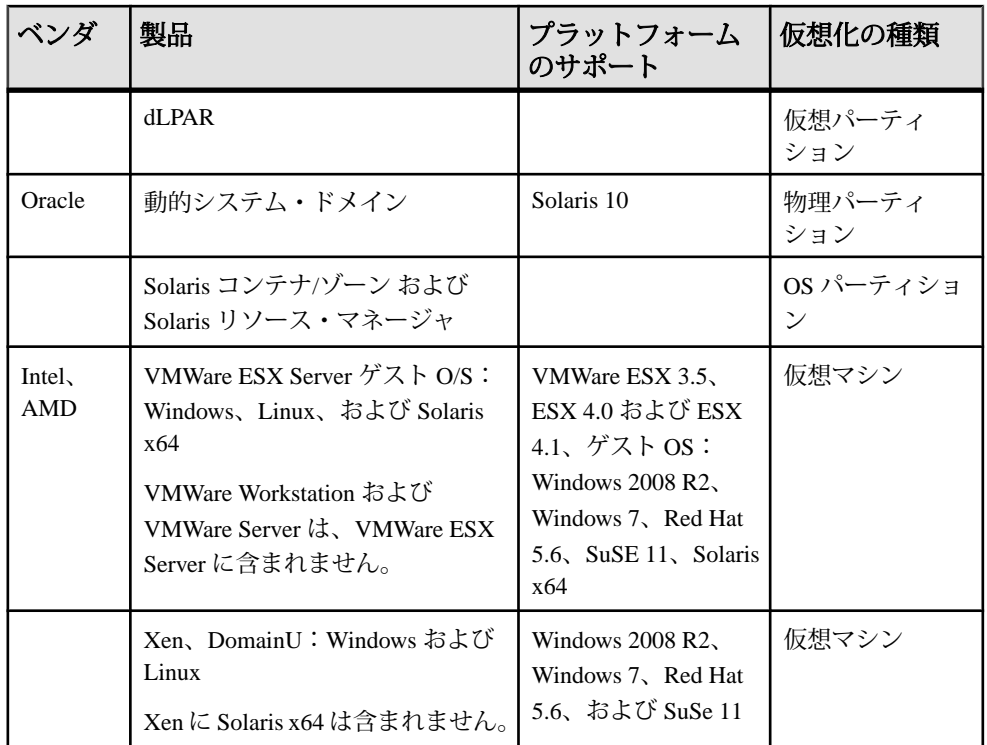

Sybase サブキャパシティ・ライセンスの有効化

サブキャパシティ・ライセンスを有効にするには、事前に Sybase とのサブキャパ シティ・ライセンス契約が必要になります。Sybase の他のライセンスと同様に、 ライセンス・キーを生成する必要があります。具体的な手順については、 『SySAM クイック・スタート・ガイド』を参照してください。

注意: ライセンス・サーバを最新の状態に保ってください。

インストール・メディアには最新の SySAM ライセンス・サーバのコピーが含まれ ますが、SySAM スタンドアロン・ライセンス・サーバの Web サイト [\(http://](http://www.sybase.com/sysam/server) [www.sybase.com/sysam/server\)](http://www.sybase.com/sysam/server) で定期的にライセンス・サーバの更新をチェックす ることをおすすめします。

#### 稼働条件

SySAM サブキャパシティ・ライセンスを使用するときは、インストール前に SYBASE\_SAM\_CAPACITY 環境変数を設定する必要があります。または、インス トール後にライセンス・キーに環境変数をコピーすることもできます。

サブキャパシティのライセンスを使用する場合は、次のいずれかを実行します。

<span id="page-22-0"></span>• SYBASE SAM CAPACITY 環境変数を設定してからインストーラを起動しま す。 『SySAM ユーザーズ・ガイド』の「SySAM サブキャパシティの設定」で説明

されている手順に従います。ただし、サブキャパシティ対応のSybase製品を起 動するのではなく、インストーラを起動します。インストーラには、 **sysamcap** ユーティリティが sysam\_utilities/bin に含まれています。

• インストール時に [Sybase ソフトウェア資産管理ライセンス] ウィンドウで [ラ イセンス・キーなしでインストールを続行] を選択します。インストール後に、 *installed\_directory*/SYSAM-2\_0/licenses ディレクトリにライセン ス・キーをコピーします。*installed\_directory* は、コンポーネントをイ ンストールした場所です。

## システムの稼働条件

ReplicationServer のインストール先のサーバのシステム稼働条件とシステム・パッ チを確認します。

### **UNIX** での **Replication Server** のシステム稼働条件

実行しているオペレーティング・システムがサポートされていることと、UNIX プラットフォーム版のサンプル Replication Server の設定と実行に十分な空き領域 があることを確認します。

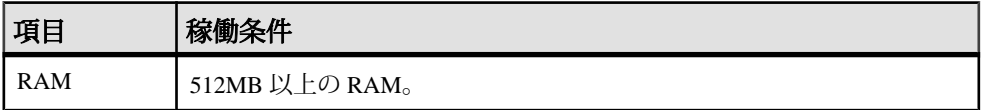

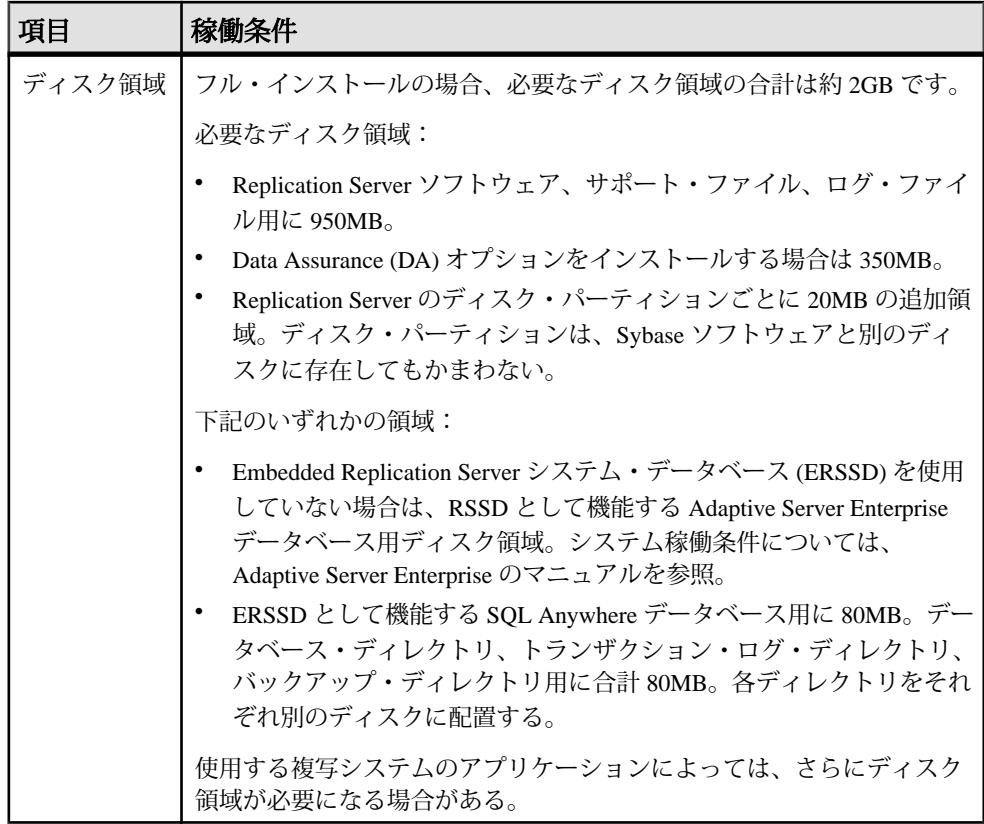

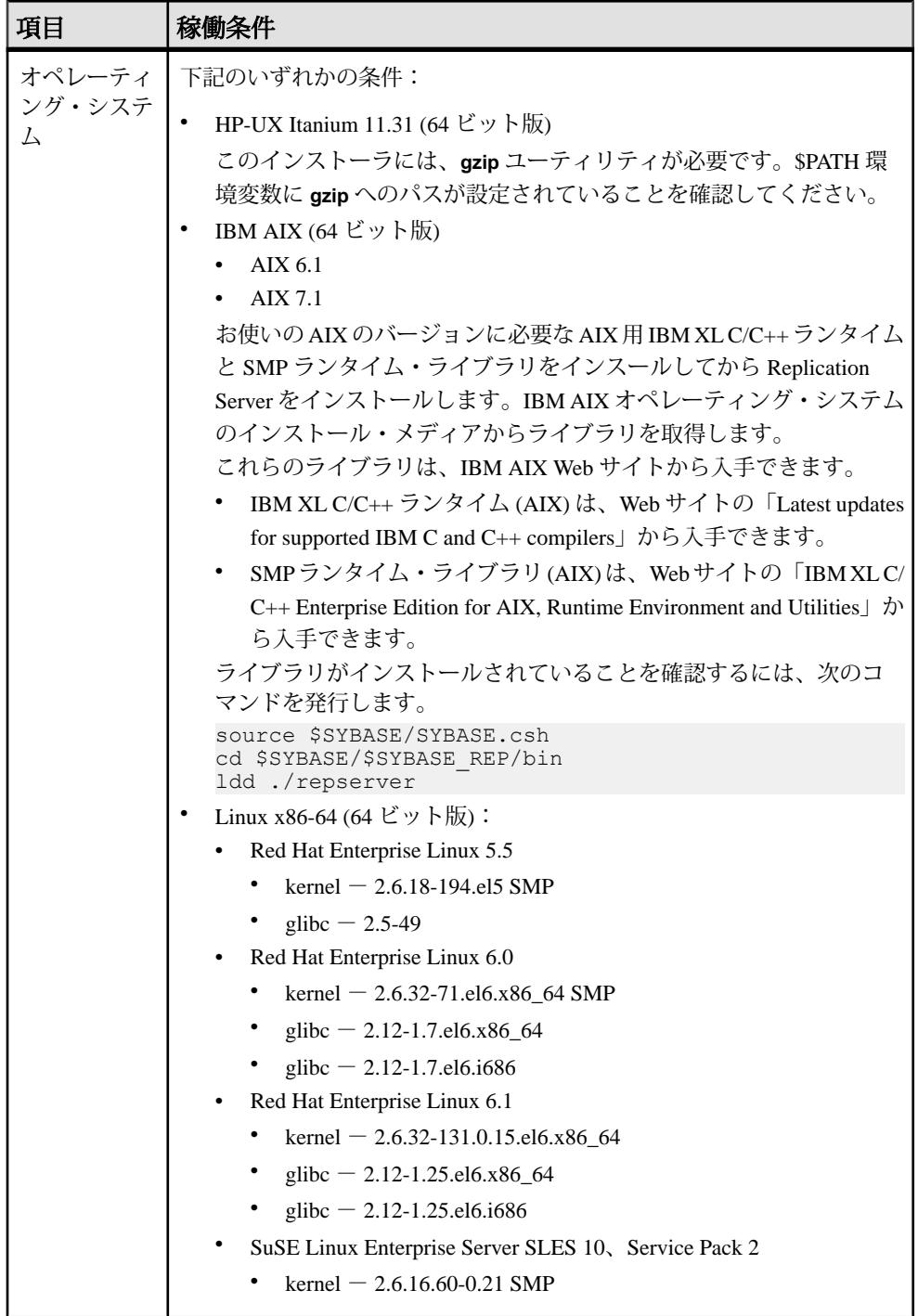

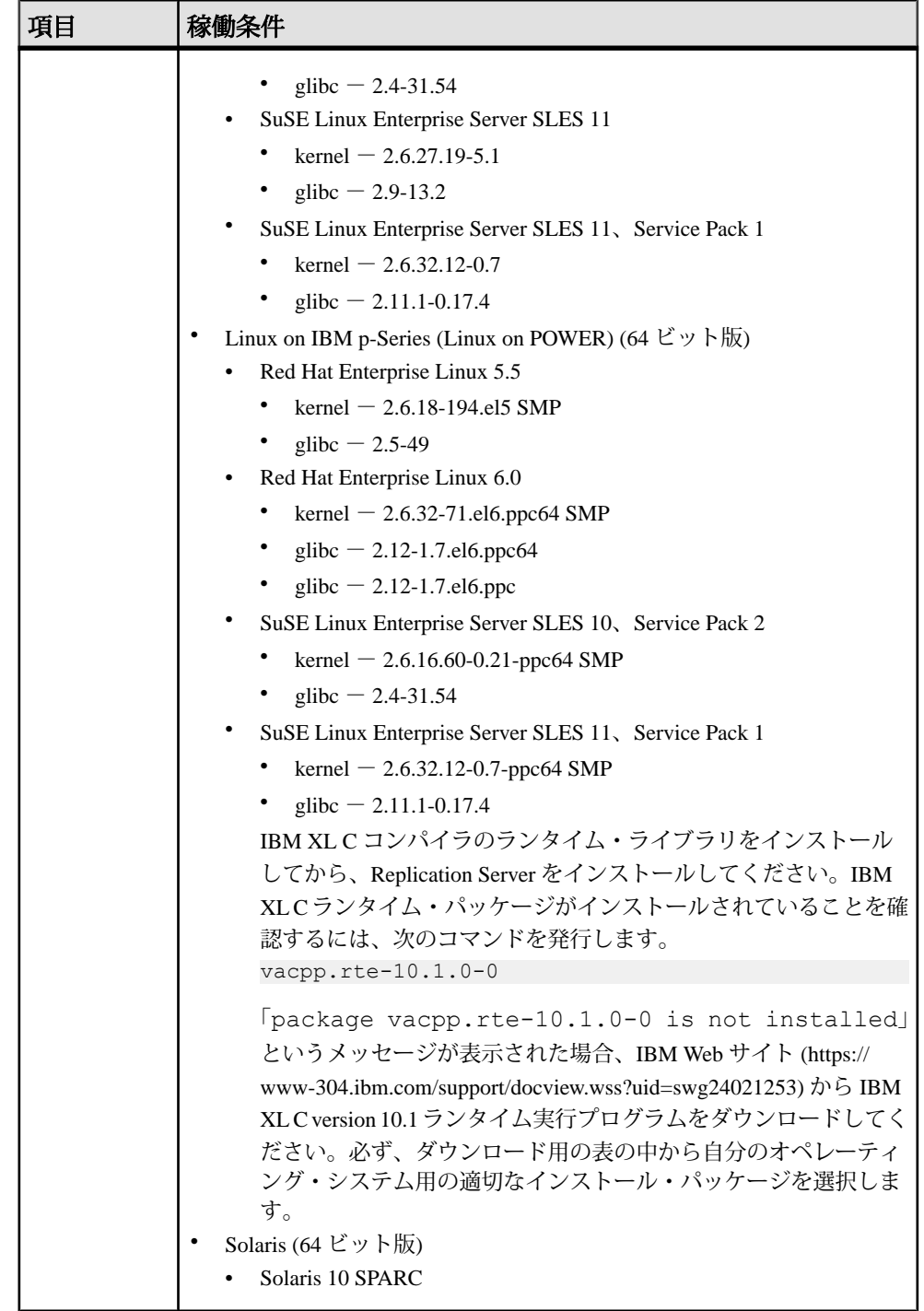

<span id="page-26-0"></span>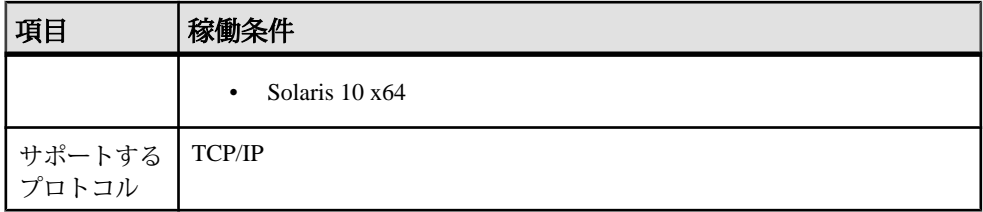

#### オペレーティング・システム・パッチの要件

使用しているオペレーティング・システムに最新のパッチがインストールされて いることを確認します。

Linux の場合 - Linux カーネル・バージョン 2.4.<sup>x</sup> を提供する Linux のディストリ ビュータから、必要なすべてのライブラリを入手できます。ライブラリが古いま たは見つからないという警告メッセージが表示された場合は、Linux のディストリ ビュータの Web サイトから必要なライブラリをダウンロードしてください。

使用しているシステムで推奨されるパッチについては、オペレーティング・シス テムのプロバイダに問い合わせるか、使用しているプラットフォームの 『Replication Server リリース・ノート』を確認してください。

使用しているオペレーティング・システムにパッチが必要な場合は、パッチをイ ンストールしてから Replication Server コンポーネントをインストールしてくださ い。

注意: 使用しているオペレーティング・システム用に提示されているバージョン より古いパッチは使用しないでください。新しいパッチがある場合は、最新の パッチを使用してください。

#### **UNIX** プラットフォームでのオペレーティング・システムのパッチ・レベルの確 認

UNIX プラットフォームで、現在インストールされているパッチを確認し、オペ レーティング・システムのバージョン・レベルを表示するには、次のように入力 します。

- HP-UX の場合、次のように入力します。 /usr/sbin/swlist -l patch
- IBM AIX の場合、次のように入力します。 /usr/sbin/instfix -a
- Solaris の場合、次のように入力します。 showrev -p
- Linux の場合、次のように入力します。 rpm -q -a

## <span id="page-27-0"></span>インストール・ディレクトリ構造

インストールされるコンポーネントに使用するインストール・ディレクトリ、サ ブディレクトリ階層、命名規則の概要について説明します。

Replication Server のほとんどのコンポーネントは、実行プログラム、インストー ル・ツールと設定ツール、コンポーネントで必要な表示関連ファイルとともに、 独自のサブディレクトリにインストールされます。サブディレクトリの命名規則 では、REP (Replication Server の場合) や OCS (Open Client™ および Open Server™ の 場合) などのコンポーネント識別子と、ソフトウェア・リリース・バージョンが含 まれます。

Replication Server 15.7.1 には、新しいバージョンの Replication Server と多数のサ ポート・コンポーネントが含まれています。他の Sybase 製品には、同じコンポー ネントの旧バージョンが含まれていることがあります。Replication Server 15.7.1 は、このような既存の製品と同じディレクトリにインストールできます。

ただし、他の Sybase 製品を使用している場合に Replication Server 15.7.1 をインス トールすると、一部の環境変数が変更されることがあります。この場合、個々の 製品が動作するように、環境変数を再設定してください。

注意: Replication Server 15.7.1 は、Adaptive Server Enterprise と Open Client および Open Server バージョン 15.5 以降と同じディレクトリにインストールできます。

Replication Server 15.7.1 は、InstallShield インストーラを使用してインストールされ ている古い Sybase 製品と同じディレクトリにインストールしている場合は、アン インストールしないことをおすすめします。アンインストールした場合、製品が 正しく動作しなくなることがあります。

Replication Server 15.7.1 は、同じ \$SYBASE ディレクトリの Replication Server 12.6 以 降の上にインストールできます。これによって、SAMPLE\_RS (サンプル Replication Server) の interfaces ファイルに重複するエントリが作成されます。 **rs\_init** によってこの重複エントリに関する警告が表示され、interfaces ファイ ルで最初に見つかった SAMPLE\_RS のインスタンスが使用されます。 『Replication Server 設定ガイド』の「既存のディレクトリを使用したアップグレー ドとダウングレード」を参照してください。

制約

ReplicationServer バージョン 15.7.1 を次の Sybase 製品の上にインストールしないで ください。

• Replication Server バージョン 12.5 以前

- Adaptive Server バージョン 12.5.0.x またはそれ以前
- Adaptive Server バージョン 12.x (64 ビット版)
- Open Client および Open Server バージョン 12.5.0 またはそれ以前
- OpenSwitch™ バージョン 12.5 またはそれ以前
- DirectConnect™ バージョン 12.5 以前

上記の旧バージョンの製品の上に Replication Server バージョン 15.6 をインストー ルすると、これらの製品の機能が損なわれ、他の Sybase 製品にも悪影響を及ぼす 可能性があります。このようなインストールを実行した場合、アンインストール によって元の状態に戻すことはできません。アンインストールすると、 Replication Server バージョン 15.7.1 によって更新された旧 Sybase 製品の必須コン ポーネントが削除される可能性があるためです。したがって、Replication Server バージョン 15.7.1 をインストールする前に、現在のディレクトリをバックアップ しておくことをおすすめします。

AdaptiveServer バージョン 15.0.xを格納する既存の Sybase インストール・ディレク トリに Replication Server 15.7.1 をインストールする場合、新しいファイルの上に古 い locales または charset ファイルをインストールするかどうかを確認する メッセージが表示されることがあります。これらのファイルの最新バージョンを 保持するには、[すべていいえ] を選択します。

共有コンポーネントは、コンポーネントのサブディレクトリとは別のサブディレ クトリにインストールされます。たとえば、ReplicationServer のサブディレクトリ は \$SYBASE/REP-15\_5 です。ただし、Open Client は \$SYBASE/OCS-15\_0 にイ ンストールされます。SQL Anywhere は Replication Server 専用であるため、例外と して \$SYBASE/REP-15\_5/ASA12 にインストールされます。その結果、このディ レクトリ構造では、既存の \$SYBASE ディレクトリ構造へのインストールが可能で あるだけでなく、特定のコンポーネントの複数バージョンをインストールして使 用できます。

ヒント: \$SYBASE サブディレクトリを参照するカスタム・アプリケーションまた はカスタム・スクリプトがすでにインストールされている場合は、新しいインス トール・ディレクトリ構造が反映されるように、それらのアプリケーションまた はスクリプトを変更してください。

内部処理に関する情報を取得して表示するための診断サーバ (REP-15\_5/bin/ repserver.diag) がインストールされます。このプログラムは削除しないでく ださい。Sybase 製品の保守契約を結んでいるサポート・センタでは、Replication Server の問題を診断および解決するために、このプログラムを使用するようお願 いすることがあります。

注意: また、実際のディレクトリ構造は、インストールするコンポーネントに よって、この内容と異なる場合があります。

### <span id="page-29-0"></span>**UNIX** プラットフォームでの独自のディレクトリへの **Replication Server** のインストール

UNIX プラットフォームでは、Sybase 環境変数に影響を与えることなく、独自の ディレクトリに Replication Server をインストールできます。

注意: Replication Server を独自のインストール・ディレクトリにインストールし た場合、2 つの interfaces ファイルを管理する必要があります。1 つは ReplicationServer コンポーネント用であり、もう 1 つは他の Sybase アプリケーショ ン用です。

#### 参照:

- UNIX [での環境変数](#page-49-0) (46 ページ)
- GUI モードでの [Replication Server](#page-35-0) のインストール (32 ページ)

## インストール・ディレクトリの内容とレイアウト

使用しているマシン上の Sybase インストール・ディレクトリにインストールされ た Replication Server コンポーネントのリストを確認します。

\$SYBASE 内:

- charsets 文字セットとソート順。
- $\bullet$  collate  $-$  Unicode
- config 設定ファイル (mnemonic.dat、objectid.dat、 trusted.txt など)。
- interfaces  $-$  UNIX  $\boxplus$  interfaces ファイル。
- locales Open Client および Open Server 用のローカライゼーション・ファイ ルと、Replication Server が使用するその他のコンポーネント。Replication Server 固有のローカライゼーション・ファイルは含まれない。
- log インストール・プロセスのログ・ファイル。
- OCS-15\_0 Open Client および Open Server のディレクトリとファイル (bin、 config、devlib、include、lib、lib3p、sample、scripts、 sybhelp、xappdefaults など)。
- REP-15  $5$  Replication Server 15.7.1 のファイル (ASA12、bin、 certificates、 devlib64 (64 ビット・プラットフォーム)、doc、init、 install、lib64 (64 ビット・プラットフォーム)、lib3p64 (64 ビット・プ ラットフォーム)、locales、REFIMP-01\_0、samp\_repserver、 scripts、sample、sysam、ThirdPartyLegal、upgrade など)。

<span id="page-30-0"></span>• Sybase Install Registry - Sybase 製品のレジストリ情報を保管するため に使用され、インストールおよびアンインストールしたソフトウェアのバー ジョンが記録される。si\_reg.xml ファイルは \$SYBASE/ Sybase Install Registry ディレクトリにインストールされる。

警告! si\_reg.xml を変更または削除すると、今回のインストール作業の後 にSybaseソフトウェアをインストールまたはアンインストールするときに、イ ンストールしたコンポーネントのバージョンをインストーラで正確に管理でき なくなります。

- sybuninstall アンインストーラで Replication Server ソフトウェアのアン インストールに使用されるファイル。
- SYSAM-2\_0 ソフトウェアの License Manager ファイル (bin、licenses、 locales、log)。Linux には META-INF という License Manager ファイルもあ る。
- SYBASE.csh、SYBASE.sh、SYBASE.env 環境変数の再設定に使用する、 インストーラによって作成されるファイル。

## インストールの設定オプション

実際の設定に該当する Replication Server インストール・オプションを決定します。 [標準] がデフォルト・オプションです。

Replication Server **setup** プログラムには、次のインストール・オプションがありま す。

- 標準 (デフォルト) ほとんどのユーザにとって役立つと考えられる Replication Server コンポーネントがインストールされます。このインストールでは、英語 の言語モジュールと、そのモジュールでサポートされている文字セットだけが インストールされます。インストールが開始される前に、インストールされる コンポーネントのリストと必要な総ディスク領域が表示されます。
- フル サポートされるすべての言語モジュールを含むすべての Replication Server コンポーネントがインストール・メディアからインストールされます。 インストールが開始される前に、インストールされるコンポーネントのリスト と必要な総ディスク領域が表示されます。
- カスタム インストールするコンポーネントを選択できます。詳しい知識を 持つユーザ向けです。

注意: 選択した他のコンポーネントを実行するために特定のコンポーネント が必要な場合は、それらのコンポーネントが自動的にインストールされます。

### <span id="page-31-0"></span>インストール・モード

使用するインストール・モードを決定します。GUI モードがデフォルト・モード です。

次のモードのいずれかを使用して、Replication Server をインストールできます。

- グラフィカル・ユーザ・インタフェース (GUI) 対話型ユーザ・モードでコン ポーネントをインストールできます。
- コンソール コマンド・ライン環境でコンポーネントをインストールできま す。
- 応答ファイル 応答ファイルを記録または作成できます。応答ファイルを使 用すると、次の 2 とおりの方法で Replication Server をインストールできます。
	- サイレント インストールの各設定を応答ファイルに保存し、ユーザによ る操作を必要としないで製品をインストールします。これは、複数のマシ ンに同一のインストール作業を行う場合に便利です。
	- 応答ファイルを使用した対話型インストール 対話形式でインストールし ますが、すべての応答がすでに入力されているため、すべてのデフォルト 値を受け入れ、応答ファイル内の応答に従って Replication Server をインス トールできます。この方法は、一部のサイトで Replication Server を非グラ フィカル・ユーザ・インタフェース環境でインストールしており、いくつ かの変更を加えて標準インストールを実行する必要がある場合に便利です。

### 管理作業の実行

管理作業は、インストール・プロセスを開始する前に完了しておく必要がありま す。

- **1.** 現在の複写システムをバックアップします。
- **2.** "sybase" ユーザ・アカウントを作成し、このアカウントに read、write、execute の各パーミッションを付与します。
- **3.** Sybase インストール・ディレクトリとなるロケーションに、十分な領域がある ことを確認します。
- **4.** ネットワーク・ソフトウェアが設定されていることを確認します。 ネットワークに接続されていないマシンに Replication Server と Sybase クライア ント・アプリケーションがインストールされる場合でも、Sybase のソフトウェ アではネットワーク・ソフトウェアが使用されます。
- **5.** RSSD を使用している場合は、Adaptive Server Enterprise が実行中であることを 確認します。

### <span id="page-32-0"></span>**Sybase** ユーザ・アカウントの作成

所有権と権限が一貫した状態で Sybase 製品ファイルとディレクトリが作成される ように、Sybase ユーザ・アカウントを作成します。

インストール、設定、アップグレードのすべての作業は、1 人のユーザ (通常は、 読み込み、書き込み、実行の権限を持つ Sybase システム管理者) が行うする必要 があります。

**1.** Sybase システム管理者アカウントを作成するには、既存のアカウントを選択す るか、新しいアカウントを作成して、ユーザ ID、グループ ID、パスワードを アカウントに割り当てます。

このアカウントは、"sybase" ユーザ・アカウントと呼ばれることもあります。 新しいユーザ・アカウントを作成する方法については、使用しているオペレー ティング・システムのマニュアルを参照してください。

他の Sybase ソフトウェアがすでにインストールされている場合、"sybase" ユー ザはすでに存在します。

**2.** このアカウントを使用してコンピュータにログインできることを確認してくだ さい。

インストールの計画

# <span id="page-34-0"></span>**Replication Server** のインストール

選択した方法を使用して Replication Server をインストールします。

#### 前提条件

インストール計画の作業を完了します。

#### 手順

**1.** インストール方法を選択します。

- GUI モード (推奨)
- コンソール・モード
- 応答ファイル
- **2.** 選択した方法の手順に従います。
- **3.** インストール後の手順を実行します。

## インストール・メディアのマウント

CD または DVD からインストールする場合は、インストール・メディアをマウン トします。

**mount** コマンドのロケーションはサイトごとに異なるため、以下に示すロケー ションとは異なる場合があります。表示されているパスを使用しても適切なドラ イブにインストール・メディアをマウントできない場合は、ご使用のオペレー ティング・システムのマニュアルを参照するか、システム管理者に問い合わせて ください。

• HP-UX の場合

ログアウトしてから "root" 権限で再びログインし、次のコマンドを発行しま す。

mount -F cdfs -o ro device\_name /mnt/cdrom

続いて、"root" 権限でログアウトし、"sybase" 権限で再びログインします。

• IBM AIX の場合

"sybase" としてログインし、次のコマンドを発行します。

mount -v 'cdrfs' -r device\_name /mnt/cdrom

### • Solaris の場合 オペレーティング・システムによって、CD または DVD は自動的にマウントさ れます。"sybase" としてログインします。CD または DVD の読み込みエラーが

<span id="page-35-0"></span>発生した場合は、オペレーティング・システムのカーネルをチェックして、 ISO 9660 オプションがオンになっていることを確認してください。システムに Sybase CD または DVD がすでにインストールされている場合、# 記号は、イン ストール・プロセスの妨げとなります。現在のCDまたはDVDをインストール する前に、次のいずれかを実行してください。

- システムを再起動する。または、
- CD または DVD を取り出す。/vol/dsk にある Volume Label ファイルを削 除し、CD または DVD を再度挿入する。
- Linux および Linux on POWER の場合 "sybase" としてログインし、次のコマンドを発行します。 # mount -t iso9660 /dev/cdrom /mnt/cdrom

#### 参照:

• GUI モードでの Replication Server のインストール (32 ページ)

## **GUI** モードでの **Replication Server** のインストール

インストーラは、対象ディレクトリを作成し、選択したコンポーネントをすべて そのディレクトリにインストールします。

#### 前提条件

ReplicationServer をインストールするドライブに、コンポーネントをインストール できるだけの十分な空きディスク領域があることを確認します。さらに、インス トール・プログラム用に 100MB 以上の空きディスク領域があることも確認しま す。

#### 手順

- **1.** Replication Server のインストール・メディアを適切なドライブに挿入するか、 Sybase 製品ダウンロード・センタ (SPDC) または SAP サービス・マーケットプ レイス (SMP) から Replication Server インストール・イメージをダウンロードし て抽出します。
- **2.** SPDC または SMP から製品をダウンロードした場合は、インストール・イメー ジを抽出したディレクトリに移動してから、インストーラを起動します。 ./setup.bin

CD または DVD からインストールする場合は、CD または DVD をマウントし、 インストーラを起動します。

• HP-UX の場合

cd /cdrom ./setup.bin

- IBM AIX の場合 cd /device\_name ./setup.bin
- Solaris の場合 cd /cdrom/Volume Label ./setup.bin
- Linux および Linux on POWER の場合 cd /mnt/cdrom

```
./setup.bin
```
構文の説明は次のとおりです。

- cdrom および /mnt/cdrom は、CD または DVD ドライブをマウントしたとき に指定したディレクトリ (マウント・ポイント) です。
- device name は、CD または DVD デバイス・ドライブの名前です。
- setup.bin は、ReplicationServer をインストールする実行ファイル名です。

テンポラリ・ディスク領域のディレクトリでディスク領域が不足している場合 は、環境変数 IATEMPDIR を tmp\_dir に設定してから、再度実行します。 tmp\_dir は、インストール・プログラムがテンポラリ・インストール・ファイ ルを書き込むテンポラリ・ディレクトリの名前です。tmp\_dir を指定する場合 は、そのフル・パスを指定します。

- **3.** [開始画面] ウィンドウで、[次へ] をクリックします。
- **4.** Replication Server をインストールする場所を指定します。

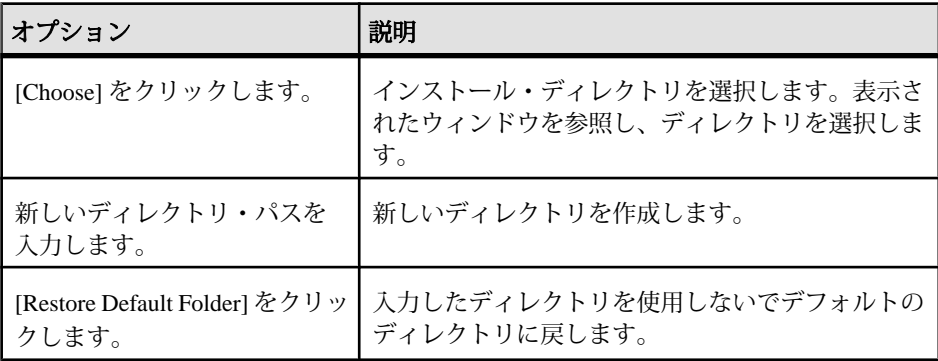

• 選択したインストール・ディレクトリが存在しない場合は、[はい] をク リックしてインストール・ディレクトリを作成します。

Replication Server のインストール

- 選択したインストール・ディレクトリが存在し、すでに ReplicationServer の インストールが含まれている場合は、旧バージョンを上書きしようとして いるという警告が表示されます。[次へ] をクリックします。
- **5.** インストールの種類を選択します。

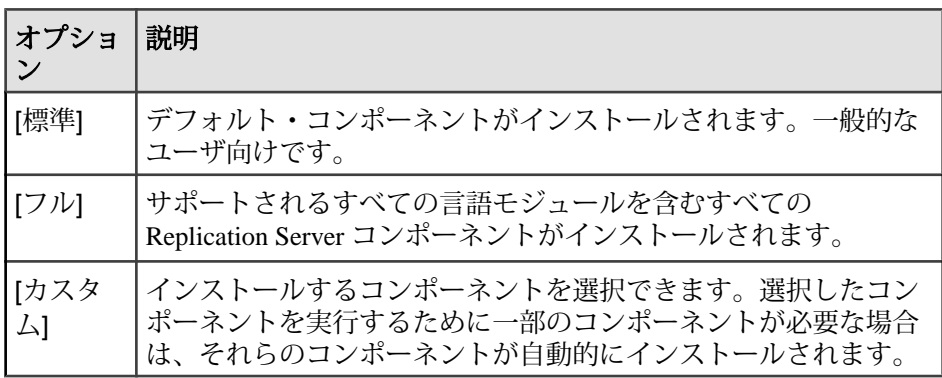

[次へ] をクリックします。

- **6.** 地域を選択し、ライセンス契約に同意したら、[次へ] をクリックします。
- **7.** [Sybase Software Asset Management License Server] ウィンドウで、次のいずれか のオプションを選択します。

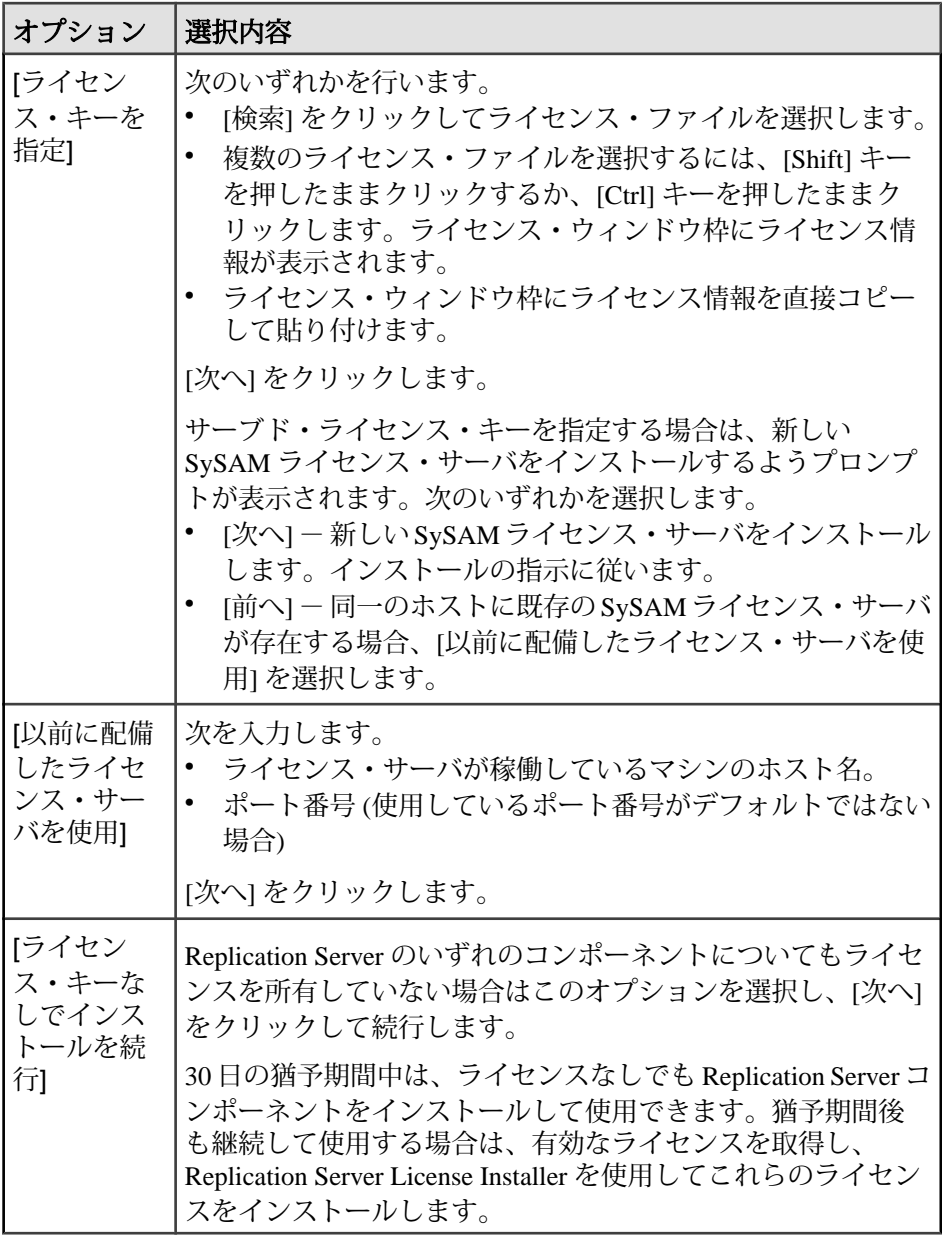

**sysadmin lmconfig** を使用して、Replication Server でライセンスの管理に関連す る情報を構成して示します。『Replication Server リファレンス・マニュアル』 の「Replication Server コマンド」の「**sysadmin lmconfig**」を参照してください。

- **8.** 必要に応じて、SySAM 電子メール構成を設定します。[次へ] をクリックしま す。
- **9.** インストールの概要ウィンドウに、選択した内容が表示されます。内容を確認 し、[インストール] をクリックします。

**10.** [サンプル ReplicationServer の起動] ウィンドウで、次のいずれかを選択します。

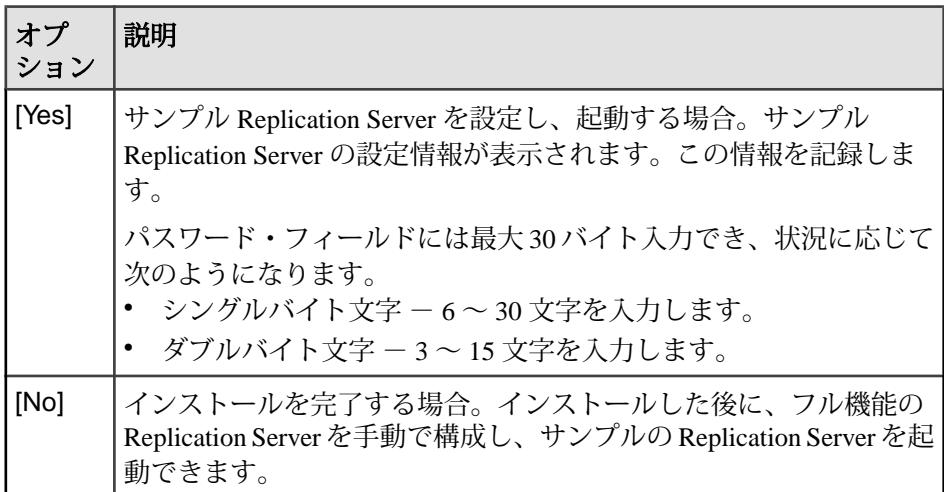

[次へ] をクリックします。

**11.** インストールが完了したら、[完了] をクリックします。

### 次のステップ

インストールが有効であり、正しく実行されたことを確認します。

- \$SYBASE/log ディレクトリ内にあるログ・ファイルを表示し、エラーがない かどうかを確認します。有効なインストールの場合は、"ERROR" という単語 が含まれていません。
- \$SYBASE/Sybase Install Registry ディレクトリ内の si\_reg.xml ファ イルの日付が現在のインストールの日付に反映されていることを確認します。

#### 参照:

- [インストール後の作業](#page-46-0) (43 ページ)
- [runserver](#page-50-0) ファイル (47 ページ)
- [インストール・メディアのマウント](#page-34-0) (31 ページ)

### <span id="page-40-0"></span>**Replication Server Data Assurance** オプションのインストール

Replication Server Data Assurance (DA) オプションは、Replication Server の別途ライ センス製品として使用できます。インストール・イメージを抽出した **setup** プロ グラムを取得します。

詳細については、『Replication Server Data Assurance オプション・インストール・ ガイド』を参照してください。

### コンソール・モードでの **Replication Server** のインストール

インタフェースにウィンドウ操作を使用しない場合やカスタム・インストール・ スクリプトを作成する場合は、コマンド・ライン・インストールを選択します。

#### 前提条件

インストーラをコンソール・モードで起動します。インストーラが自動的に起動 する場合は、[キャンセル] をクリックして GUI インストールをキャンセルし、端 末またはコンソールから **setup** プログラムを起動します。

#### 手順

コンポーネントを対話型テキスト・モードでインストールする手順は、**setup -i console** を使用してコマンド・ラインからインストーラを実行する点と、テキスト を入力してオプションを指定する点を除き、GUI モードの手順と同じです。

**1.** コマンド・プロンプトで次のように入力します。

./setup.bin -i console

**2.** 表示されるメッセージに従って、Replication Server をインストールします。出 力が端末ウィンドウに書き込まれるので、キーボードを使用して応答を入力し ます。

#### 参照:

• GUI モードでの [Replication Server](#page-35-0) のインストール (32 ページ)

### 応答ファイルを使用した **Replication Server** のインストール

通常、企業全体で複数のシステムを更新する場合は、無人 (サイレント) インス トールを実行します。

サイレント (無人) インストールを実行するには、インストーラを実行し、指定し たインストール設定が含まれる応答ファイルを指定します。

### <span id="page-41-0"></span>応答ファイルの作成

インストール時の応答を応答ファイルに記録します。この応答ファイルは編集可 能なテキスト・ファイルであり、今後のインストールで使用する前に応答を変更 できます。

GUI またはコンソール・モードでインストールするときに、**-r** コマンド・ライン 引数を指定することで、インストール・ウィザードのプロンプトへの応答が記録 され、インストール・ウィザードの終了時に応答ファイルが作成されます。 インストール時に応答ファイルを生成するには、次のコマンドを入力します。

./setup.bin -r *responseFileName*

ここで、responseFileName は応答ファイル用に選択するファイル名であり応答 ファイルの名前を指定する場合は、そのフル・パスを指定します。次に例を示し ます。

/home/sybase/REP/*ResponseFile.txt*

### 応答ファイルを使用した **GUI** モードでのインストール

通常、企業全体で複数のシステムを更新する場合は、無人 (サイレント) インス トールを実行します。

#### 前提条件

インストール応答ファイルを作成します。

応答ファイルを使用した対話型インストールでは、応答ファイルによって指定さ れたデフォルト値を受け入れることも、別の値を入力することもできます。これ は、類似はしているものの設定が異なる Replication Server の複数のインスタンス をインストールする場合に役立ちます。

#### 手順

応答ファイルを使用して GUI インストールを実行するには、次のコマンドを実行 します。

./setup.bin -f *responseFileName*

responseFileName は選択したインストール・オプションを含むファイル名です。 選択した 応答ファイルの名前を指定する場合は、そのフル・パスを指定します。

#### 参照:

- [コマンド・ライン・オプション](#page-43-0) (40 ページ)
- 応答ファイルの作成 (38 ページ)
- GUI モードでの [Replication Server](#page-35-0) のインストール (32 ページ)

### <span id="page-42-0"></span>サイレント・モードでのインストール

通常、企業全体で複数のシステムを更新する場合は、無人 (サイレント) インス トールを実行します。

#### 前提条件

インストール応答ファイルを作成します。

サイレント (無人) インストールでは、ユーザによる操作は伴いません。また、す べてのインストール設定情報は、応答ファイルから取得されます。これは、複数 の同一インストールを行う場合、またはインストールを完全に自動化する場合に 役立ちます。

#### 手順

サイレント・モードでインストールするには、次のコマンドを実行します。

./setup.bin -f *responseFileName* -i silent -DAGREE TO SYBASE LICENSE=true

構文の説明は次のとおりです。

- responseFileName 選択したインストール・オプションを含むファイル名の絶 対パス。
- **-D** Sybase ライセンス契約の内容に同意することを指定する。

GUI 画面がないことを除けば、インストーラの動作はすべて同じです。サイレン ト・モードのインストール結果は、GUI モードで同じ応答を行った場合とまった く同じになります。

注意: サイレント・モードでのインストール時に、Sybase ライセンス契約に同意 する必要があります。次のいずれかの方法を使用できます。

- オプション -DAGREE TO SYBASE LICENSE=true をコマンド・ライン引数 に含める。
- 応答ファイルを編集して、プロパティ AGREE\_TO\_SYBASE\_LICENSE=true を 含める。

#### 参照:

- [コマンド・ライン・オプション](#page-43-0) (40 ページ)
- [応答ファイルの作成](#page-41-0) (38 ページ)
- GUI モードでの [Replication Server](#page-35-0) のインストール (32 ページ)

## <span id="page-43-0"></span>インストール時に発生する問題のトラブルシューティング

インストール時に発生した問題をトラブルシューティングするには、インストー ラをデバッグ・モードに設定します。

インストーラを実行する前に、環境変数 LAX\_DEBUG を true に設定します。イン ストーラによって、インストーラの問題のデバッグに役立つ追加の詳細なインス トール情報が生成されます。

ヒント: インストール中にエラーが発生した場合は、インストール・ログ・ファ イルでインストール・プロセスの記録を確認してください。ログ・ファイルは、 \$SYBASE/log にあります。

マシンに Sybase 製品を初めてインストールした場合は、インストーラによって Sybase インストール・ディレクトリが作成されます。このディレクトリには、す べての Sybase 製品のサポート・ファイルがあります。

## コマンド・ライン・オプション

コンソール・モードでの Replication Server のインストールまたはアンインストー ルのためのオプションです。

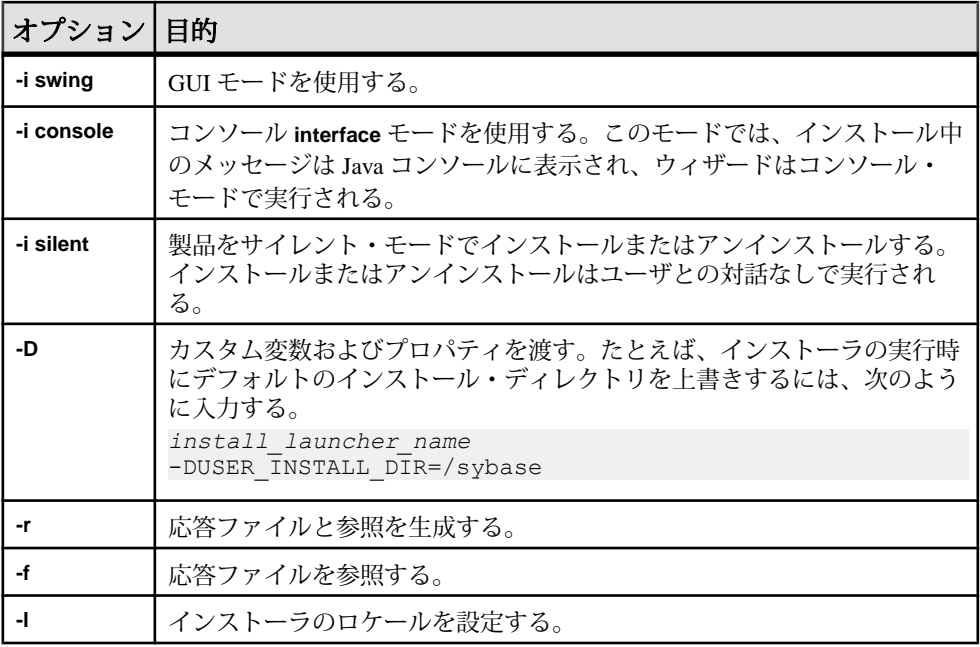

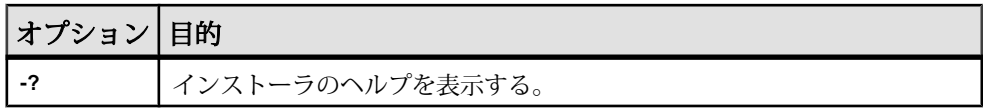

Replication Server のインストール

# <span id="page-46-0"></span>インストール後の作業

ReplicationServer をインストールした後、サイトに必要なインストール後の作業を 実行します。

詳細については、『Replication Server 設定ガイド UNIX 版』を参照してください。

## ログ・ファイル

ログ・ファイルに格納された Replication Server の設定情報を確認します。

- Replication Server インストーラのエラー・ログ・ファイル: \$SYBASE/log
- サンプル Replication Server のエラー・ログ: \$SYBASE/REP-15\_5/samp\_repserver/SAMPLE\_RS.log
- サンプル Replication Server SQL Anywhere のエラー・ログ: \$SYBASE/REP-15\_5/samp\_repserver/errorlog/
- **rs\_init** ログ・ファイル: \$SYBASE/REP-15\_5/init/logs/*logmmdd.xxx* 例:\$SYBASE/REP-15\_5/init/logs/*log1106.001*
- Replication Server ログ・ファイル: \$SYBASE/REP-15\_5/install/rs\_name.log 例:\$SYBASE/REP-15\_5/install/*REP\_redtail.log*

## **RSSD** 用 **Adaptive Server**

Adaptive Server に格納されている RSSD を起動します。

Adaptive Server Enterprise に格納されている RSSD を使用するには、Adaptive Server Enterprise データベースをインストールします (まだインストールされていない場 合)。使用しているプラットフォームの『Adaptive Server Enterprise インストール・ ガイド』を参照してください。

インストールが成功したら、Adaptive Server Enterprise を起動します。使用してい るプラットフォームの『Adaptive Server Enterprise 設定ガイド』を参照してくださ い。

<span id="page-47-0"></span>注意: Adaptive Server Enterprise をアップグレードする予定であり、すでにレプリ ケート・データベースがある場合は、使用しているプラットフォームに対応した 『Adaptive Server Enterprise インストール・ガイド』を参照してください。

## サンプル **Replication Server** の設定

インストール時にサンプル Replication Server を設定しなかった場合も、インス トーラによって作成されたリソース・ファイルを使用して、サンプル Replication Server を設定し、起動できます。

インストール時に、サンプル Replication Server を設定および起動するよう求める プロンプトが表示されます。ユーザの選択内容にかかわらず、インストーラに よってサンプル Replication Server 用のリソース・ファイル \$SYBASE/REP-15\_5/ samp\_repserver/SAMPLE\_RS.res が作成され、interfaces ファイルが更新 されます。サンプル Replication Server をインストール後に設定および起動するに は、このリソース・ファイルを使用します。サンプル Replication Server のリソー ス・ファイルによって ERSSD が作成されます。

コマンド・プロンプトで次のように入力します。

cd \$SYBASE/REP-15\_5/samp\_repserver ./rs init-SAMPLE RS.sh

このスクリプトの **rs\_init** ユーティリティによって、コマンドが実行時に表示され、 出力がログに書き込まれます。

サンプル Replication Server の設定および起動中にエラーが発生した場合は、ロ グ・ファイル \$SYBASE/REP-15\_5/init/logs/logmmdd.xxx、 を確認してく ださい。

- $mm \Box$
- $dd H$
- xxx その日のログの該当するインスタンス番号

サンプル Replication Server に関連するすべてのファイルとログは、\$SYBASE/ REP-15 5/samp\_repserver ディレクトリにあります。

| サンプル Replication<br>Server の項目 | 定義               |
|--------------------------------|------------------|
| 名前                             | <b>SAMPLE RS</b> |
|                                | 11752            |

表 **6 :** サンプル **Replication Server** の設定情報

<span id="page-48-0"></span>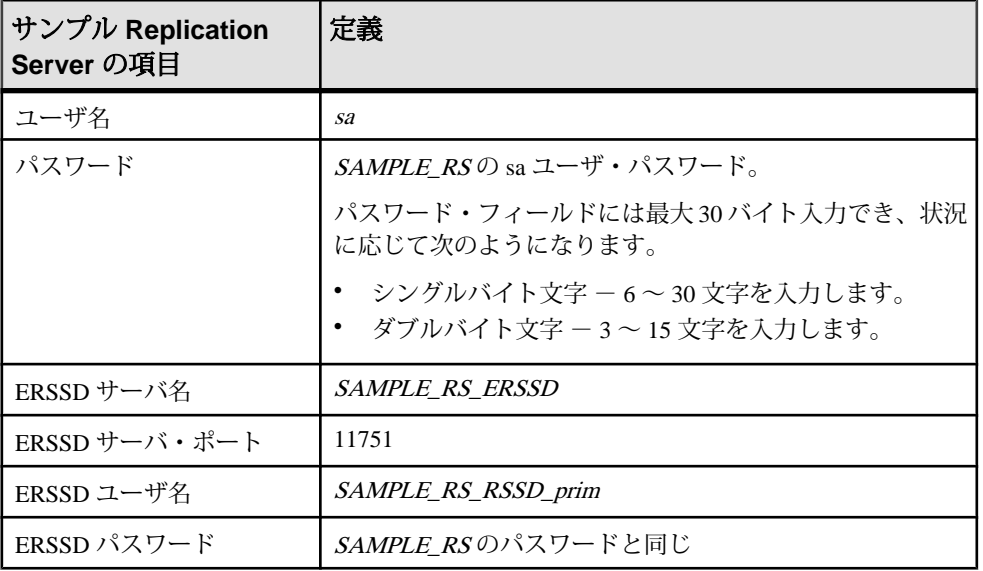

『ReplicationServer 設定ガイド UNIX 版』の「rs\_init による ReplicationServer の設定 とデータベースの追加」を参照してください。

### **interfaces** ファイルのサーバ・エントリ

**dsedit** ユーティリティを使用してネットワーク接続情報を修正します。

プライマリ Adaptive Server またはレプリケート Adaptive Server のいずれかが Replication Server のコンピュータ上にない場合、Replication Server の interfaces ファイルのデフォルトのホスト名 "localhost" を実際のサーバ名に変更する必要が あります。interfaces ファイルを更新するには、**dsedit** を使用します。

**dsedit** を使用すると、interfaces ファイルに保存されたネットワーク接続情報 を作成および修正できます。このユーティリティは \$SYBASE/\$SYBASE\_OCS/ bin にあります。

ヒント: 使用しているシステムに X-Windows がインストールされていない場合、 interfaces ファイルのサーバ・エントリの設定には **dscp** を使用します。この ユーティリティは \$SYBASE/\$SYBASE\_OCS/bin にあります。

詳細については、『ASE ユーティリティ・ガイド』の「dscp の使用」を参照して ください。

SYBASE.csh または SYBASE.sh を読み込んで、必要な環境変数を設定してから、 **dsedit** を実行します。

<span id="page-49-0"></span>詳細については、『ASE ユーティリティ・ガイド』の「dsedit の使用」を参照し てください。

## **UNIX** での環境変数

Replication Server インストーラでは、必要なシステム環境変数 (PATH など) と、新 しくインストールした Sybase ソフトウェアによって使用されるその他の環境変数 が自動的に設定されます。

環境変数は次のファイルで定義されます。

- \$SYBASE/SYBASE.sh
- \$SYBASE/SYBASE.csh
- \$SYBASE/SYBASE.env

ReplicationServer インストーラの終了後、環境変数を再設定することが必要になる 場合があります。たとえば、Sybase 管理者以外のユーザがソフトウェアを使用す る必要がある場合です。

これらの環境変数を設定するには、次のいずれかを実行します。

- ソース SYBASE.sh (Bourne、Korn、または BASH シェル) または SYBASE.csh (C シェル) を読み込み、コンポーネントの環境変数を現在のセッションに合わ せてその場で更新してから、コンポーネントを呼び出す。
- シェル・ファイルの環境変数値を更新して、コンポーネントの環境変数を永続 的に変更する。

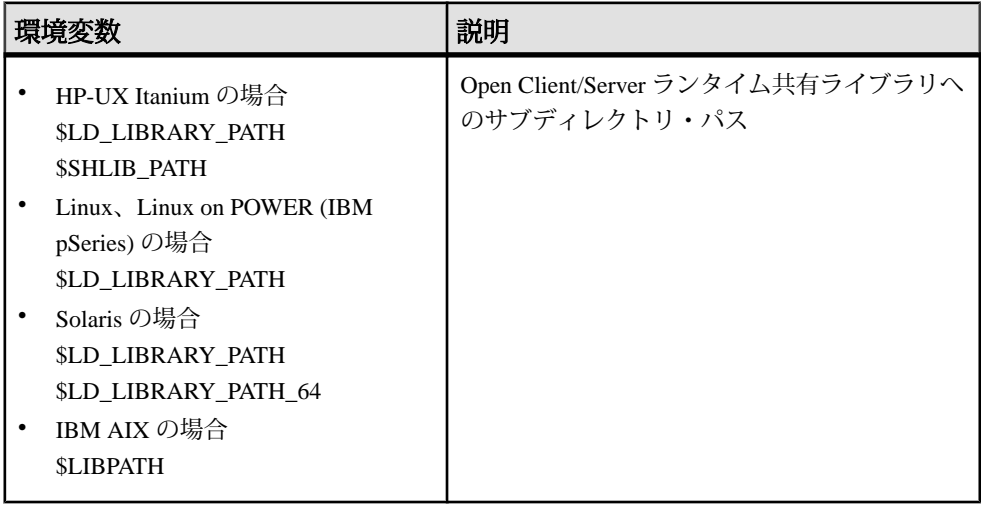

<span id="page-50-0"></span>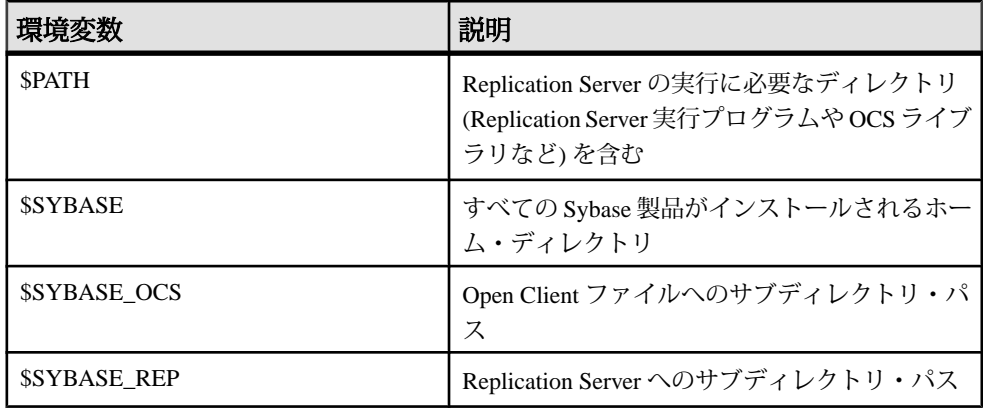

### **runserver** ファイル

runserver ファイルは、Replication Server を起動するために必要なコマンド・ライン を持つ実行可能スクリプトです。新しい Replication Server を複写システムにイン ストールすると、**rs\_init** が Sybase インストール・ディレクトリに runserver ファイ ルを作成します。

runserver ファイル名は、サーバの名前をもとに作成されます。たとえば、 Replication Server の名前が ROME\_RS であれば、その runserver ファイルの名前は RUN\_ROME\_RS となります。

### インストール後の作業

# <span id="page-52-0"></span>**Replication Server** のアンインストール

製品をアンインストールします。

#### 前提条件

- 管理者権限を持つアカウントを使用してマシンにログインする。
- すべての Sybase アプリケーションとプロセスを停止する。

注意: アンインストーラでは、インストール・メディアからロードされたファイ ルのみが削除されます。ログ・ファイルや設定ファイルなどの一部の Sybase ファ イルは、管理上の目的で元のまま残されます。jre およびその他のインストール されたディレクトリも削除されません。これらのディレクトリは手動で削除する 必要があります。

#### 手順

- **1.** アンインストール方法を選択します。
	- GUI モード (推奨)
	- コンソール・モード
	- サイレント・モード
- **2.** 選択した方法の手順に従います。

## **GUI** モードでのアンインストール

GUI モードで Replication Server をアンインストールします。

- **1.** 次のように入力します。 \$SYBASE/sybuninstall/RepServer\_Suite/uninstall
- **2.** [次へ] をクリックします。
- **3.** 次のいずれかを選択します。

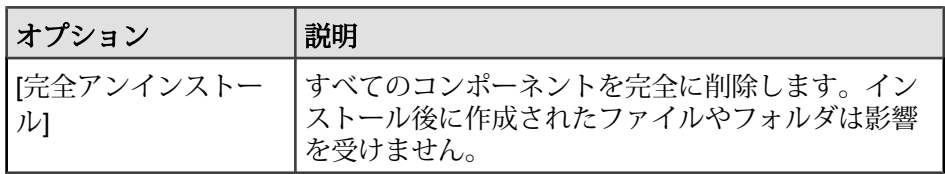

<span id="page-53-0"></span>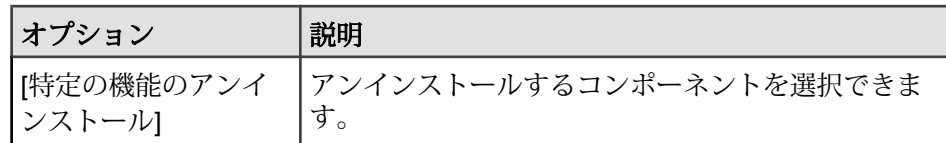

[次へ] をクリックします。

**4.** アンインストールの概要ウィンドウに、選択した内容が表示されます。内容を 確認し、[次へ] をクリックします。

注意: インストール時に SySAM をインストールした場合、ウィンドウに SySAM ライセンス・ユーティリティが表示されます。SySAM ライセンス・ サーバを使用する場合は、SySAM ライセンス・ユーティリティをアンインス トールしないことをおすすめします。

[アンインストール完了] ウィンドウが表示され、削除できない項目が示されま す。

**5.** [完了] をクリックします。

### コンソール・モードでのアンインストール

コンソール・モードで Replication Server をアンインストールします。

**1.** コマンド・プロンプトで、インストール・ディレクトリに移動し、次のコマン ドを入力します。

\$SYBASE/sybuninstall/RepServer\_Suite/uninstall -i console

**uninstall** プログラムが起動します。

**2.** 表示されるメッセージに従って、Replication Server をアンインストールします。 出力が端末ウィンドウに書き込まれるので、キーボードを使用して応答を入力 します。

注意: 共有ファイルを削除するよう指示するプロンプトが表示された場合は、 これらを削除しないことをおすすめします。

#### 参照:

- [コマンド・ライン・オプション](#page-43-0) (40 ページ)
- GUI [モードでのアンインストール](#page-52-0) (49 ページ)

## <span id="page-54-0"></span>サイレント・モードでのアンインストール

サイレント・モードで Replication Server をアンインストールします。

コマンド・プロンプトで、インストール・ディレクトリに移動し、次のコマンド を入力します。

\$SYBASE/sybuninstall/RepServer\_Suite/uninstall -i silent

**uninstall** プログラムが起動します。

注意: インストーラ以外で作成したファイルを削除するよう指示するプロンプト が表示された場合は、これらを削除しないことをおすすめします。

#### 参照:

- [コマンド・ライン・オプション](#page-43-0) (40 ページ)
- GUI [モードでのアンインストール](#page-52-0) (49 ページ)

Replication Server のアンインストール

# <span id="page-56-0"></span>追加の説明や情報の入手

Sybase Getting Started CD、製品マニュアル Web サイト、オンライン・ヘルプを利 用すると、この製品リリースについて詳しく知ることができます。

- Getting Started CD (またはダウンロード) PDF フォーマットのリリース・ノー トとインストール・ガイド、その他のマニュアルや更新情報が収録されていま す。
- Sybase 製品マニュアル Web サイト [\(http://sybooks.sybase.com/\)](http://sybooks.sybase.com/) にある製品マニュ アルは、Sybase マニュアルのオンライン版であり、標準の Web ブラウザを使用 してアクセスできます。マニュアルはオンラインで参照することもPDFとして ダウンロードすることもできます。この Web サイトには、製品マニュアルの他 に、EBFs/Maintenance、Technical Documents、Case Management、Solved Cases、 Community Forums/Newsgroups、その他のリソースへのリンクも用意されてい ます。
- 製品のオンライン・ヘルプ (利用可能な場合)

PDF 形式のドキュメントを表示または印刷するには、[Adobe](http://www.adobe.com/) の Web サイトから無 償でダウンロードできる Adobe Acrobat Reader が必要です。

注意: 製品リリース後に追加された製品またはマニュアルについての重要な情報 を記載したさらに新しいリリース・ノートを製品マニュアル Web サイトから入手 できることがあります。

## サポート・センタ

Sybase 製品に関するサポートを得ることができます。

組織でこの製品の保守契約を購入している場合は、サポート・センタとの連絡担 当者が指定されています。マニュアルだけでは解決できない問題があった場合に は、担当の方を通して Sybase 製品のサポート・センタまでご連絡ください。

## **Sybase EBF** と **Maintenance** レポートのダウンロード

Sybase Web サイトまたは SAP® サービス・マーケットプレイス (SMP) から、EBF レポートとメンテナンス・レポートを入手します。これらの場所は製品を購入し た方法によって異なります。

• Sybase 認定販売店から製品を直接購入した場合:

- <span id="page-57-0"></span>a) Web ブラウザで<http://www.sybase.com/support>を指定します。
- b) [Support] **>** [EBFs/Maintenance] を選択します。
- c) MySybase のユーザ名とパスワードを入力します。
- d) (オプション) フィルタ、時間枠のいずれかまたはその両方を選択して [Go] をクリックします。
- e) 製品を選択します。

鍵のアイコンは、認可されたサポート・コンタクトとして登録されていな いため、一部の EBF/Maintenance リリースをダウンロードする権限がないこ とを示しています。未登録ではあるが、Sybase 担当者またはサポート・セ ンタから有効な情報を得ている場合は、[My Account] をクリックして、 「Technical Support Contact」の役割を MySybase プロファイルに追加します。

- f) EBF/Maintenance レポートを表示するには [Info] アイコンをクリックします。 ソフトウェアをダウンロードするには製品の説明をクリックします。
- Sybase 製品を SAP コントラクトから購入した場合:
	- a) Web ブラウザで<http://service.sap.com/swdc> を指定します。
	- b) [Search for Software Downloads] を選択し、製品名を入力します。[Search] を クリックします。

## **Sybase** 製品およびコンポーネントの動作確認

動作確認レポートは、特定のプラットフォームでの Sybase 製品のパフォーマンス を検証します。

動作確認に関する最新情報は次のページにあります。

- パートナー製品の動作確認については、[http://www.sybase.com/detail\\_list?](http://www.sybase.com/detail_list?id=9784) [id=9784](http://www.sybase.com/detail_list?id=9784) にアクセスします。
- プラットフォームの動作確認については、[http://certification.sybase.com/ucr/](http://certification.sybase.com/ucr/search.do) [search.do](http://certification.sybase.com/ucr/search.do) にアクセスします。

## **MySybase** プロファイルの作成

MySybase は無料サービスです。このサービスを使用すると、Sybase Web ページの 表示方法を自分専用にカスタマイズできます。

- **1.** <http://www.sybase.com/mysybase>を開きます。
- **2.** [Register Now (今すぐ登録)] をクリックします。

### <span id="page-58-0"></span>アクセシビリティ機能

アクセシビリティ機能を使用すると、身体障害者を含むすべてのユーザーが電子 情報に確実にアクセスできます。

Sybase 製品のマニュアルには、アクセシビリティを重視した HTML 版もありま す。

オンライン・マニュアルは、スクリーン・リーダーで読み上げる、または画面を 拡大表示するなどの方法により、視覚障害を持つユーザがその内容を理解できる よう配慮されています。

Sybase の HTML マニュアルは、米国のリハビリテーション法第 508 条のアクセシ ビリティ規定に準拠していることがテストにより確認されています。第 508 条に 準拠しているマニュアルは通常、World Wide Web Consortium (W3C) の Web サイト 用ガイドラインなど、米国以外のアクセシビリティ・ガイドラインにも準拠して います。

注意: アクセシビリティ・ツールを効率的に使用するには、設定が必要な場合も あります。一部のスクリーン・リーダーは、テキストの大文字と小文字を区別し て発音します。たとえば、すべて大文字のテキスト (ALL UPPERCASE TEXT など) はイニシャルで発音し、大文字と小文字の混在したテキスト(MixedCaseTextなど) は単語として発音します。構文規則を発音するようにツールを設定すると便利か もしれません。詳細については、ツールのマニュアルを参照してください。

Sybase のアクセシビリティに対する取り組みについては、次の Sybase Accessibility サイトを参照してください。<http://www.sybase.com/products/accessibility>。このサイ トには、第 508 条と W3C 標準に関する情報へのリンクもあります。

製品マニュアルには、アクセシビリティ機能に関する追加情報も記載されていま す。

追加の説明や情報の入手

## <span id="page-60-0"></span>索引 **A**

Adaptive Server Replication Server システム・データベース 用 [43](#page-46-0) アップグレード [43](#page-46-0)

## **C**

charsets サブディレクトリ [26](#page-29-0) collate サブディレクトリ [26](#page-29-0) config サブディレクトリ [26](#page-29-0)

### **D**

-D フラグと設定 Replication Server [39](#page-42-0) dscp ユーティリティ [45](#page-48-0) dsedit ユーティリティ [45](#page-48-0)

### **E**

Embedded Replication Server システム・データ ベース (ERSSD) [7,](#page-10-0) [19](#page-22-0)

### **G**

GUI モード Replication Server のアンインストール [49](#page-52-0) Replication Server のインストール [32](#page-35-0) gzip ユーティリティ、HP 向け [19](#page-22-0)

### **I**

interfaces サブディレクトリ [26](#page-29-0)

### **L**

\$LD\_LIBRARY\_PATH [46](#page-49-0) \$LD\_LIBRARY\_PATH\_64 [46](#page-49-0) \$LIBPATH [46](#page-49-0) log.txt ファイル [26](#page-29-0), [40](#page-43-0)

### **O**

OCS-15\_0 サブディレクトリ [26](#page-29-0)

### **P**

\$PATH [46](#page-49-0)

#### **R**

REP-15\_5 サブディレクトリ [26](#page-29-0) Replication Server GUI モード [28](#page-31-0), [32](#page-35-0) アンインストール、前提条件 [49](#page-52-0) 応答ファイルの使用 [28](#page-31-0) コマンド・ライン・モードでのインスト  $-1$  $\nu$  [28](#page-31-0), [37](#page-40-0) コンソール・モード [28](#page-31-0), [37](#page-40-0) コンポーネント [7](#page-10-0) サイレント・モード [28](#page-31-0), [39](#page-42-0) サイレント・モードでのインストール、 無人 [37](#page-40-0) 詳細 [7](#page-10-0) ライセンス [10](#page-13-0) Replication Server のコンポーネント [7](#page-10-0) Replication Server インストール・メディアのマ ウント [31](#page-34-0) Replication Server 設定ガイド UNIX 版 [5](#page-8-0) repserver.diag プログラム [24](#page-27-0) rs\_init ユーティリティ [44](#page-47-0)

### **S**

SAP サービス・マーケットプレイス (SMP) [10](#page-13-0), [32](#page-35-0) \$SHLIB\_PATH [46](#page-49-0) si\_reg.xml ファイル [26](#page-29-0) Sybase IQ InfoPrimer [17](#page-20-0) Sybase\_Install\_Registry サブディレクトリ [26](#page-29-0) \$SYBASE\_OCS 環境変数 [46](#page-49-0) \$SYBASE\_REP 環境変数 [46](#page-49-0)

SYBASE\_SAM\_CAPACITY [18](#page-21-0) SYBASE.csh ファイル [26,](#page-29-0) [46](#page-49-0) SYBASE.env ファイル [26](#page-29-0), [46](#page-49-0) SYBASE.sh ファイル [26,](#page-29-0) [46](#page-49-0) Sybase インストール・ディレクトリ 内容 [26](#page-29-0) \$SYBASE 環境変数 [46](#page-49-0) Sybase 製品ダウンロード・センタ (SPDC) [10](#page-13-0), [32](#page-35-0) sybase ユーザ [28](#page-31-0) アカウントの作成 [29](#page-32-0) sybuninstall サブディレクトリ [26](#page-29-0) SySAM [32](#page-35-0) FLEXnet Publisher [12](#page-15-0) IPv6 の設定 [13](#page-16-0) サブキャパシティ・ライセンス [12,](#page-15-0) [17](#page-20-0) ライセンス・サーバ・バージョン [12](#page-15-0) ライセンスのチェックアウト [14](#page-17-0) SySAM サブキャパシティ [17](#page-20-0) 稼動条件 [18](#page-21-0) SySAM ライセンス・サーバ [12](#page-15-0) SySAM ライセンス・モデル [10](#page-13-0) SYSAM-2\_0 サブディレクトリ [26](#page-29-0) sysamcap ユーティリティ [10](#page-13-0)

## あ

アカウント、sybase ユーザの作成 [29](#page-32-0) アップグレード Adaptive Server Enterprise [43](#page-46-0) アップグレード時 混合バージョンの環境 [9](#page-12-0) アンインストール GUI モード、Replication Server [49](#page-52-0) コンソール・モード、Replication Server [50](#page-53-0) サイレント・モード、Replication Server [51](#page-54-0)

### い

インストーラ カスタム・インストール [27,](#page-30-0) [32](#page-35-0) 起動時のエラー [32](#page-35-0) 通常のインストール [32](#page-35-0) 標準インストール、通常 [27](#page-30-0)

フル [27](#page-30-0) フル・インストール [32](#page-35-0) インストール GUI モード [32](#page-35-0) Replication Server Data Assurance (DA) オプ ション [37](#page-40-0) Replication Server システム・データベース 用の Adaptive Server [43](#page-46-0) Replication Server、-D フラグの使用 [39](#page-42-0) Replication Server の CD または DVD、マウ ント [31](#page-34-0) 概要 [5](#page-8-0) 計画 [9](#page-12-0) サイレント・モードまたはコンソール・ モードでのトラブルシューティ ング [40](#page-43-0) タスク・フロー [5](#page-8-0) 標準のソフトウェア・コンポーネント [32](#page-35-0) ログ・ファイル、Replication Server [40](#page-43-0) インストールが正しく実行されたかどうかの 確認 Replication Server で [32](#page-35-0) インストール後の作業 Replication Server [43](#page-46-0) インストール後のログ・ファイルの確認 [43](#page-46-0) インストール・ディレクトリ 内容 [26](#page-29-0) インストールの種類 カスタム [27](#page-30-0), [32](#page-35-0) 通常 [27](#page-30-0) 標準 [32](#page-35-0) フル [27](#page-30-0), [32](#page-35-0) インストール方法 Replication Server [31](#page-34-0) インストール前の作業 [9](#page-12-0)

## え

エラー インストーラの起動時 [32](#page-35-0)

### お

応答ファイル Replication Server、作成 [38](#page-41-0) インストール、Replication Server [28](#page-31-0)

コマンド・ライン・モードのインストール [28](#page-31-0) オペレーティング・システム 稼動条件 [19](#page-22-0) パッチの要件 [23](#page-26-0)

### か

概要 SySAM サブキャパシティ・ライセンス [10](#page-13-0) SySAM ライセンス [10](#page-13-0) インストール [5](#page-8-0) カスタム・インストール [27,](#page-30-0) [32](#page-35-0) 環境変数 \$LD\_LIBRARY\_PATH [46](#page-49-0) \$LD\_LIBRARY\_PATH\_64 [46](#page-49-0) \$LIBPATH [46](#page-49-0) \$PATH [46](#page-49-0) \$SHLIB\_PATH [46](#page-49-0) \$SYBASE [46](#page-49-0) \$SYBASE\_OCS [46](#page-49-0) \$SYBASE\_REP [46](#page-49-0) dsedit に必須 [45](#page-48-0) SYBASE\_SAM\_CAPACITY [18](#page-21-0) 設定 [46](#page-49-0) 表 [46](#page-49-0) 環境変数の設定 [46](#page-49-0) 管理作業 [28](#page-31-0)

### き

起動 サンプル Replication Server [44](#page-47-0)

## く

グラフィカル・ユーザ・インタフェース (GUI) インストール [28](#page-31-0)

### こ

コマンド ソース [46](#page-49-0) コマンド・ライン・インストール Replication Server [37](#page-40-0) 混合バージョンの要件 [9](#page-12-0)

コンソール・モード Replication Server のアンインストール [50](#page-53-0) Replication Server のインストール [37](#page-40-0) 応答ファイル、Replication Server のインス トール [38](#page-41-0) トラブルシューティング [40](#page-43-0)

## さ

サイレント・モード Replication Server のアンインストール [51](#page-54-0) サイレント・モード・インストール Replication Server [28](#page-31-0), [39](#page-42-0) 応答ファイル、Replication Server のインス トール [39](#page-42-0) トラブルシューティング [40](#page-43-0) 作業、管理 [28](#page-31-0) 作成 Replication Server の応答ファイル [38](#page-41-0) sybase ユーザ・アカウント [29](#page-32-0) サブディレクトリ charsets [26](#page-29-0) config [26](#page-29-0) interfaces [26](#page-29-0) OCS-15\_0 [26](#page-29-0) REP-15\_5 [26](#page-29-0) Sybase\_Install\_Registry [26](#page-29-0) sybuninstall [26](#page-29-0) SYSAM-2\_0 [26](#page-29-0) サポートするプロトコル [19](#page-22-0)

### し

システム稼働条件 [19](#page-22-0) システム・パッチ 現在インストールされているシステム・ パッチのリスト [23](#page-26-0)

### せ

製品エディション、タイプ [14](#page-17-0)

### そ

ソース・コマンド [46](#page-49-0) ソフトウェア、問題の診断 [24](#page-27-0) ソフトウェアの問題の診断 [24](#page-27-0)

## た

対話型モード 応答ファイル、Replication Server のインス トール [28](#page-31-0)

## つ

通常インストール [32](#page-35-0)

## て

定義 runserver [47](#page-50-0) ディスク領域の要件 [19](#page-22-0) ディレクトリ Sybase\_Install\_Registry [32](#page-35-0) インストール、構造 [24](#page-27-0) デフォルト [32](#page-35-0) デフォルト・ディレクトリ [32](#page-35-0)

## と

トラブルシューティング コンソール・モードまたはサイレント・ モードのインストール時 [40](#page-43-0)

## は

バージョンの制限、アップグレード時 [9](#page-12-0)

### ひ

表 システム稼働条件 [19](#page-22-0) 表記規則 構文 [1](#page-4-0) スタイル[1](#page-4-0) 標準インストール [27,](#page-30-0) [32](#page-35-0)

## ふ

ファイル log.txt [26](#page-29-0), [40](#page-43-0)

runserver [47](#page-50-0) si\_reg.xml [32](#page-35-0) SYBASE.csh [26,](#page-29-0) [46](#page-49-0) SYBASE.env [26](#page-29-0), [46](#page-49-0) SYBASE.sh [26,](#page-29-0) [46](#page-49-0) インストール・ログ、Replication Server [32](#page-35-0), [40](#page-43-0) 複写システムのプラン作成 [5](#page-8-0) プラットフォーム mount コマンド [31](#page-34-0) プラットフォームごとの mount コマンド [31](#page-34-0) フル・インストール [27](#page-30-0), [32](#page-35-0) プログラム repserver.diag [24](#page-27-0)

### へ

変更 remove si\_reg.xml ファイル [26](#page-29-0)

### ゆ

```
ユーティリティ
   45
   dsedit 45
   gzip 19
   rs_init 44
   sysamcap 10, 18
```
## よ

```
要件
  オペレーティング・システム 19
  オペレーティング・システム・パッチ 23
  ディスク領域 19
```
### ら

ライセンス Sybase Control Center [16](#page-19-0) Sybase IQ InfoPrimer の統合 [17](#page-20-0) サブキャパシティ [17](#page-20-0), [18](#page-21-0) 取得 [10](#page-13-0) タイプ [14](#page-17-0), [17](#page-20-0) プロセッサの数のチェック [14](#page-17-0) ライセンス・モデル [10](#page-13-0) ライセンスの取得 [10](#page-13-0)

ライブラリ SMP ランタイム [19](#page-22-0) ランタイム・ライブラリ [19](#page-22-0)

### り

リリース・ノート [9](#page-12-0)

ろ

ログ・ファイル、インストール後の確認 [43](#page-46-0)